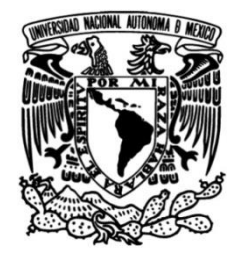

**UNIVERSIDAD NACIONAL AUTÓNOMA DE MÉXICO**

**FACULTAD DE INGENIERÍA**

# **estadística de la Cuenta de Proceso de sistematización para generar información Bienes y Servicios**

## **INFORME DE ACTIVIDADES PROFESIONALES**

Que para obtener el título de

## **Ingeniera en Computación**

## **P R E S E N T A**

Bianca Jazmín Bautista González

## **ASESOR DE INFORME**

M.I. Vicente Flores Olvera

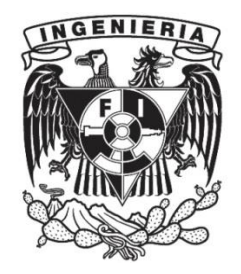

**Ciudad Universitaria, Cd. Mx., 2016**

# **Contenido**

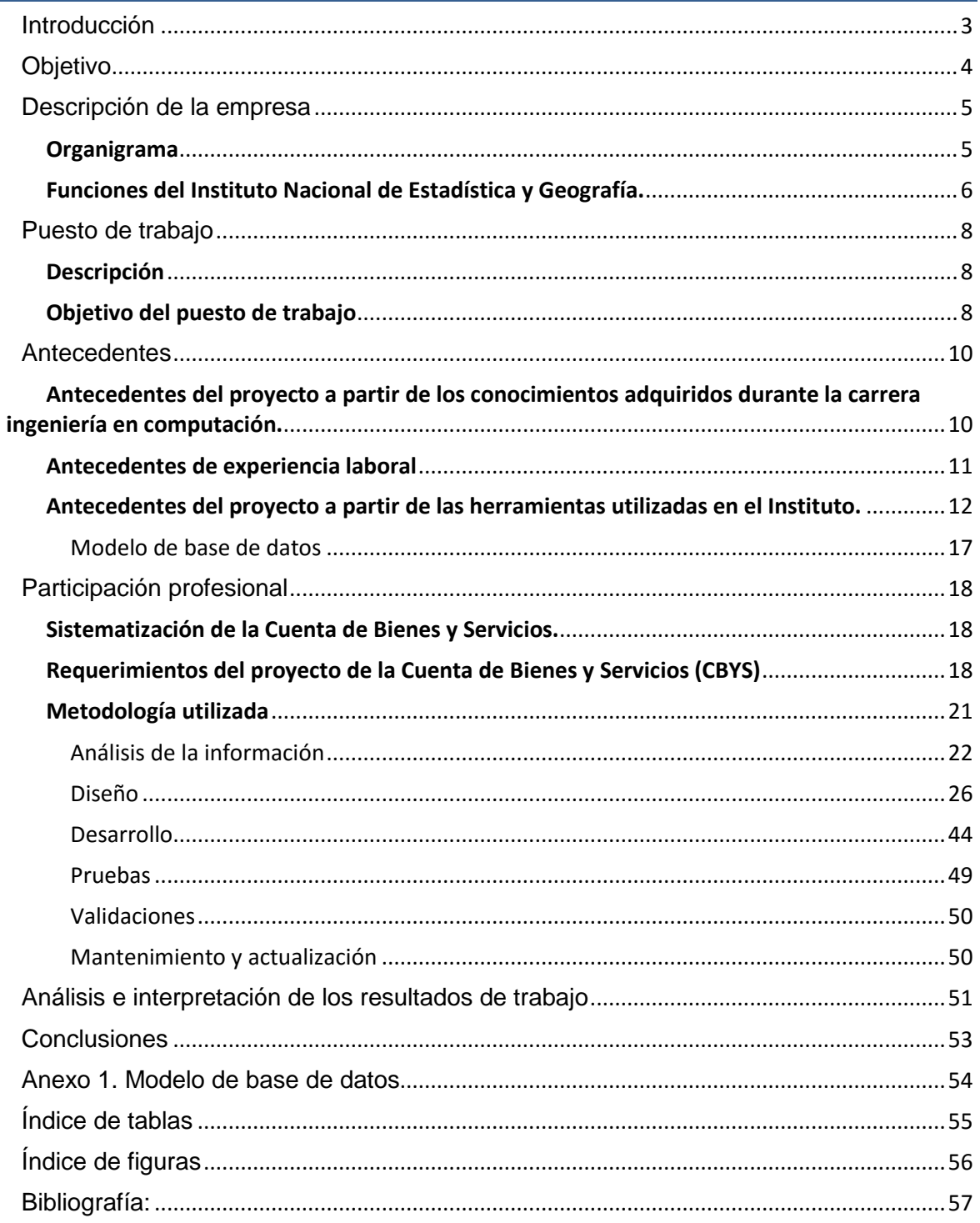

I

## <span id="page-2-0"></span>**Introducción**

En este reporte presentaré la descripción de las funciones, los conocimientos y la experiencia adquirida en el ámbito laboral, relacionadas con la carrera ingeniería en computación, cuyo objetivo consiste en analizar, planear, diseñar y construir sistemas automatizados, utilizando diversas herramientas y aportando soluciones a los problemas que se presenten.

Esta profesión tiene un amplio campo laboral en áreas como redes, software, inteligencia artificial, hardware y bases de datos. En este caso mencionaré las actividades realizadas en el área de bases de datos, enfocadas en sistematizar la gestión de grandes volúmenes de información para que los usuarios finales realicen el menor trabajo posible utilizando un sistema eficiente en relación a los tiempos de procesamiento, en precisión de la información, en su disponibilidad y seguridad.

A pesar de que las tareas del puesto de trabajo únicamente se enfocan en el manejo de bases de datos, es indispensable contar con conocimientos generales para involucrarse con otras áreas. Cuando un ingeniero en computación se involucra en un proyecto, debe tener una visión general del tema que sistematizará para entender exactamente qué necesitan los usuarios, por lo tanto, es de gran importancia investigar sobre el tema para saber qué preguntar con respecto al desarrollo y para proporcionar ideas.

Comprender el mecanismo de trabajo de los usuarios es la clave para interpretar lo que solicitan, de esta forma podemos proporcionar las herramientas que se ajusten a sus necesidades, porque uno de los mayores conflictos al que siempre nos enfrentamos consiste en que los usuarios exponen sus requerimientos de forma diferente a cómo los necesitan, este caso, corremos el riesgo de retrabajar para realizar lo que realmente requieren, lo que implica más tiempo para concluir el desarrollo de un proyecto.

En mi caso, fui la única en desarrollar el proyecto, que consistió en sistematizar un conjunto de tareas para obtener ciertos reportes que ayudarían al experto en materia económica a centrarse en el análisis de la información en lugar de ocuparse de la carga y cálculo de ésta. Tuve la facultad de llevar a cabo la administración de actividades correspondientes a este proyecto, de realizar el análisis, planeación, diseño y pruebas. Asimismo, me involucré con profesionistas de diferentes carreras, en este caso con economistas, informáticos e ingenieros para dar seguimiento a la sistematización que se me solicitó.

Para concluir, explicaré las tareas desempeñadas en función a bases de datos, minería de datos, análisis de la información, las herramientas utilizadas, sus ventajas y desventajas, los conocimientos que se necesitan para este proyecto, finalmente describiré los resultados obtenidos y la experiencia adquirida.

# <span id="page-3-0"></span>**Objetivo**

Contribuir con mi formación profesional y experiencia laboral para aportar ideas al área de desarrollo donde laboro para optimizar las herramientas que permiten la carga y visualización de información y elaborar un sistema viable, fiable y seguro para los usuarios, que garantice la disponibilidad, integridad y confidencialidad de su información, además de reducir los tiempos de procesamiento.

Desarrollar habilidades profesionales como trabajar en equipo, resolución de problemas, toma de decisiones, ser una persona analítica y proponer soluciones.

Ampliar mis conocimientos con respecto al uso de herramientas de software que anteriormente no había utilizado y adquirir experiencia para la administración de un proyecto.

# <span id="page-4-0"></span>**Descripción de la empresa**

### **Instituto Nacional de Estadística y Geografía**

El 25 de enero de 1983 fue creado el Instituto Nacional de Estadística y Geografía. Es un organismo público que se encarga de generar la información estadística y geográfica de nuestro país en materia de captación, procesamiento y difusión de la información acerca del territorio, población y economía.

El objetivo de esta institución consiste en promover el conocimiento y uso de la información, de conservarla y de regular las actividades estadísticas y geográficas.

#### **Misión**

Proveer oportunamente a la sociedad Información de Interés Nacional a través de la coordinación entre los integrantes del Sistema y la adopción generalizada de estándares nacionales e internacionales.

#### **Visión**

El Sistema Nacional de Información Estadística y Geográfica posee un sólido prestigio nacional e internacional y proporciona acceso universal a información de calidad, oportuna y relevante.

<span id="page-4-1"></span>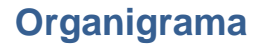

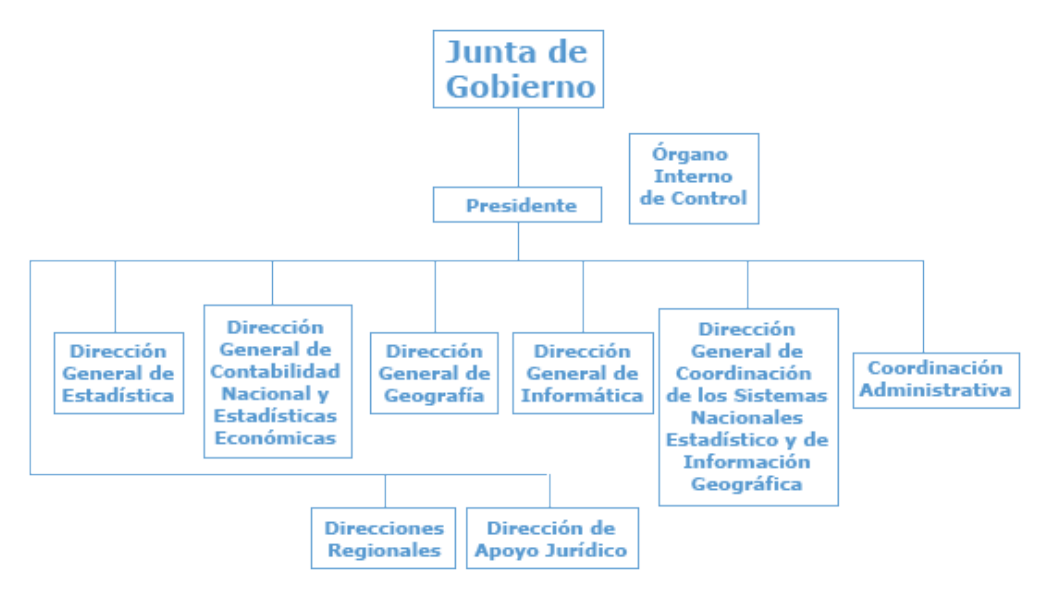

 **Figura 1.Organigrama del Instituto Nacional de Estadística y Geografía**

| rabia 1. Descripción del organigrama del mistituto nacional de Estadistica y Oeograna      |                                   |  |  |  |
|--------------------------------------------------------------------------------------------|-----------------------------------|--|--|--|
| <b>Puesto</b>                                                                              | <b>Nombre</b>                     |  |  |  |
| Presidencia del Instituto Nacional de Estadística y Geografía                              | Santaella Castell Julio Alfonso   |  |  |  |
| Vicepresidencia de Información Económica                                                   | De Alba Guerra Enrique            |  |  |  |
| Vicepresidencia de Información Geográfica y del Medio<br>Ambiente                          | Ocampo Alcántara Rolando          |  |  |  |
| Vicepresidencia de Información de Gobierno, Seguridad Pública e<br>Impartición de Justicia | Palma Rojo Mario                  |  |  |  |
| Vicepresidencia de Información Demográfica y Social                                        | Vélez Fernández Varela Félix      |  |  |  |
| Dirección General de Estadísticas Económicas                                               | Blancas Espejo José Arturo        |  |  |  |
| Dirección General de Estadísticas Sociodemográficas                                        | Cervera Flores Miguel Juan        |  |  |  |
| Dirección General de Estadísticas de Gobierno, Seguridad Pública y<br>Justicia             | Franco Barrios Adrián             |  |  |  |
| Dirección General de Administración                                                        | González Tejeda Marcos B.         |  |  |  |
| Dirección General de Geografía y Medio Ambiente                                            | Guerrero Elemen Carlos<br>Agustín |  |  |  |
| Dirección General de Integración, Análisis e Investigación                                 | Ordaz López Enrique Jesús         |  |  |  |

**Tabla 1. Descripción del organigrama del Instituto Nacional de Estadística y Geografía**

## <span id="page-5-0"></span>**Funciones del Instituto Nacional de Estadística y Geografía.**

Las funciones de este organismo son generar información estadística y geográfica, integrar el Sistema de Cuentas Nacionales y elaborar los índices nacionales de precios consumidor y productor.

El INEGI genera la información estadística recopilando datos mediante censos nacionales, encuestas y registros administrativos. Los censos nacionales se refieren a la recolección de datos que comprenden temas de población y vivienda, económicos, agrícolas, ganaderos y forestales; en cambio las encuestas contienen información de temas específicos por ejemplo ocupación y empleo, ingresos y gastos de los hogares, empresas constructoras, establecimientos comerciales, industria manufacturera.

Además, el Instituto, considera los registros administrativos que recopila de instituciones públicas. Estos datos pueden ser de tipo vital, social y económico, por ejemplo, nacimientos, defunciones, relaciones laborales, comunicaciones, transporte.

Cuando el Instituto integra los datos mencionados anteriormente genera reportes que son nombrados Sistema de Cuentas Nacionales. En ellos se registran los datos económicos de la nación, como son: la producción, el consumo, el ahorro, la formación bruta de capital, las relaciones con el exterior y la correlación que existe entre los distintos agentes económicos; las empresas, los hogares, el gobierno y el resto del mundo.

También recopila información geográfica, elabora reportes sobre datos del territorio mexicano como relieve, vegetación, clima, recursos naturales, cartografía urbana, catastro.

# <span id="page-7-0"></span>**Puesto de trabajo**

## <span id="page-7-1"></span>**Descripción**

El nombre del puesto es Enlace de desarrollo de base de datos y el área corresponde a la Dirección General de Estadísticas Económicas, que tiene como objetivo coordinar la información estadística económica del país y organizar estos datos para realizar reportes estadísticos de interés nacional denominados Sistema de Cuentas Nacionales de México.

Las funciones de esta dirección consisten en estructurar la información recibida para su organización, análisis, diseño, sistematización, publicación, actualización y difusión. Tiene la misión de desarrollar sistemas que faciliten a los usuarios internos el análisis de la información por medio de procesos que tienen que apegarse a las normatividades establecidas en el instituto, por ejemplo, en el uso de conceptos, clasificaciones, nomenclaturas, abreviaturas. Su objetivo es crear estándares para administrar esta información.

Las actividades que corresponden al puesto de trabajo son las siguientes:

- Procesamiento, mantenimiento y actualización de los sistemas informáticos para el Sistema de Cuentas Nacionales de México.
- Carga de información
- Validación y análisis de la información recibida
- Sistematización y diseño de procesos
- Minería de datos
- Estandarización de la información utilizando los formatos y normatividades del Instituto Nacional de Estadística y Geografía.

## <span id="page-7-2"></span>**Objetivo del puesto de trabajo**

### **Almacenar la información recibida en el instituto en una base de datos.**

Diferentes áreas proporcionarán cuadros estadísticos que serán cargados en una base de datos y podrán ser visualizados en una página web interna del Instituto Nacional de Estadística y Geografía, así evitamos que los reportes de las cuentas estadísticas sean almacenados en archivos excel. No es confiable trabajar con ellos porque corremos el riesgo de que se dañen físicamente, que no recordemos en qué ruta de nuestra computadora los almacenamos, por lo tanto, no tendríamos disponibilidad de nuestra información, además la cantidad de archivos excel recibidos en el instituto es demasiada y almacenar en una base de datos nos permite una mejor gestión. De esta forma se facilita el trabajo al experto en materia de estadística permitiéndole dedicarse al análisis de datos en lugar de invertir tiempo en recopilar, organizar y cargar la información.

#### **Análisis y validación de la información**

Verificar que los datos cargados en la base de datos no muestren inconsistencias y sea la misma información que se recibió. Esto nos permitirá que la información sea confiable.

#### **Sistematización de la información**

Sistematizar la información recibida de las diferentes fuentes con las que trabaja el INEGI para disminuir los tiempos de procesamiento. El proceso a utilizar es la extracción, transformación y carga de datos.

#### **Actualización de los datos del Sistema de Cuentas Nacionales**

Cada vez que se recibe información nueva se deba almacenar en base de datos para generar un histórico de los reportes, partiendo de los cuadros estadísticos que serán almacenados en una base de datos y podrán ser visualizados en una interfaz web cuando el usuario lo requiera.

#### **Consolidar conceptos en la base de datos.**

Todas las áreas trabajan con cuadros estadísticos que utilizan diversos conceptos. Se presenta la problemática que estos conceptos son nombrados de diferentes formas a pesar de que el significado es el mismo. El objetivo es plantear a todos los usuarios que se estandaricen todas las definiciones para evitar la redundancia de datos. Esto permitirá la creación de catálogos y un mejor control de la información.

## <span id="page-9-0"></span>**Antecedentes**

## <span id="page-9-1"></span>**Antecedentes del proyecto a partir de los conocimientos adquiridos durante la carrera ingeniería en computación.**

Antes de explicar la etapa del desarrollo del proyecto en el que participé, es importante mencionar las herramientas con los que cuenta el Instituto para mayor comprensión. En este caso utilicé Oracle 11g, Informática Powercenter y programación básica en java. Para el manejo de los programas informáticos y para coordinar el plan de trabajo son indispensables los siguientes conocimientos que adquirí durante la carrera universitaria.

Ingeniería de software: Indispensable para organizar las tareas, tiempos y realizar un plan de trabajo apegándose a las etapas de desarrollo de un proyecto como son el análisis, diseño, programación, pruebas, documentación y mantenimiento del sistema.

Administración de proyectos de software: Me permitió planificar las actividades para desarrollar el proyecto.

Base de datos: Diseño de base de datos, conceptos de llaves primarias, llaves foráneas, índices, elaboración de queries, store procedures, triggers, uso de sistemas manejadores de base de datos como Oracle, conocimientos de cubo de datos y minería de datos.

A partir del conocimiento de base de datos, se puede utilizar la herramienta Informática Powercenter, que es una herramienta ETL que permite la extracción, transformación y carga de datos de diferentes sistemas, además del manejador de base de datos Oracle 11g.

Estructura de datos: A través de esta materia, podemos comprender la estructura de árboles, que son parte del modelo de base de datos.

Lenguajes formales y autómatas: A partir del conocimiento de esta materia pude construir expresiones regulares que utilicé en la programación con la herramienta Informática PowerCenter.

Programación orientada a objetos: En esta materia aprendí el lenguaje de programación java, que apliqué de manera básica en mi proceso de sistematización.

Diseño de algoritmos: Por la cantidad de procesos que realicé en el proyecto en el que participé fue muy importante tener todas las actividades ordenadas y definidas para llegar a los resultados solicitados. El diseño de algoritmos permitió mantener este orden, tener una mejor visualización del sistema y considerar todos los casos a los que podría enfrentarse el usuario.

### <span id="page-10-0"></span>**Antecedentes de experiencia laboral**

Antes de laborar en el Instituto Nacional de Estadística y Geografía, trabajé en una consultoría que brindaba sus servicios de datawarehouse a varias empresas, entre ellas Nestlé México, lugar donde comencé a desempeñarme. Pertenecía al área de administración de ventas. Las actividades que realicé era operar y dar mantenimiento a un sistema que permitía la carga de información a un cubo de datos. Las herramientas utilizadas eran el manejador de base de datos SQL Server 2008.

Las actividades principales consistían en la recopilación de la información de ventas de las tiendas departamentales y de autoservicio para cargar, posteriormente ejecutaba procesos para que toda esa información se insertara en el modelo de base de datos. Era un modelo estrella.

El proceso diario consistía en la carga de información mediante un software de la empresa que subía los diferentes formatos de archivos fuente a la base de datos. Una vez cargados los datos realizaba una revisión general para corroborar que las cifras estuvieran dentro de un rango, en caso de que no se encontrara dentro de ese intervalo, validaba con los usuarios de Nestlé esta información para que decidieran si la cifra era válida. Ellos solicitaban a sus clientes que les reenviaran la información o explicaran el motivo de que las ventas estuvieran muy bajas o altas. Algunos factores de ventas altas se debían a promociones que lanzaban en las tiendas, si era fin de semana, temporada del año, por ejemplo, navidad, o que fuera quincena para los empleados. En caso de ventas bajas influía que el producto a vender aumentara su precio o que la fecha de venta fuera un día no laborable o de período vacacional.

Con tan solo una revisión general a la base de datos fue posible analizar el comportamiento de las ventas de la empresa, por lo que comprendí lo que involucra lo que realiza un analista de negocios.

Los conocimientos que adquirí fue el manejo del modelo de base de datos con estructura estrella, el uso de la herramienta SQL Server 2008, crear particiones y respaldos.

## <span id="page-11-0"></span>**Antecedentes del proyecto a partir de las herramientas utilizadas en el Instituto.**

El Instituto Nacional de Estadística y Geografía recibe grandes volúmenes de información en archivos con formato excel que recopila para realizar una serie de cálculos y crear reportes que contienen información de interés nacional, por ejemplo, sobre las actividades industriales, turísticas, manufactureras, de vivienda, de bienes y servicios, entre otras.

Esta información proviene de censos nacionales que realiza el Instituto, pueden ser económicos, agropecuarios o de población y vivienda o de los sectores públicos y privados a nivel nacional, por lo tanto, podemos deducir la cantidad de información que se debe gestionar, así como las dificultades a los que se enfrentan los usuarios para manejar estas cantidades de información porque tienen que consultar múltiples archivos que corresponden a diferentes áreas.

Para resolver esta situación se creó un sistema interno en el Instituto Nacional de Estadística y Geografía que permite almacenar la información en una base de datos y es mucho más simple consultarlos desde este espacio, que revisar diferentes archivos excel. El sistema creado en el instituto fue nombrado gestor de carga y es una aplicación realizada con el lenguaje de programación Java que permite la conexión con el manejador de base de datos Oracle, que es el que se utiliza en el instituto.

El ciclo de sistematización empleado consiste en la carga, procesamiento y visualización de la información, que se realiza mediante una interfaz web interna del instituto. Como primer paso, recibimos una serie de archivos excel, que deben revisarse para verificar que contiene información consistente. Posteriormente el archivo se adapta a un formato de colores y a una estructura para su carga en la base de datos.

#### **Formato de carga de la información fuente**

Los usuarios nos proporcionan un conjunto de datos conocidos como cuadros estadísticos, a los cuales se le asigna un formato de colores que es reconocido por el gestor de carga.

La información recibida se estructura en formato en excel para cargarla en un esquema de base de datos. Este archivo comprende los nombres de catálogos, la descripción de conceptos sobre eje x, descripción de conceptos sobre eje y y las cifras.

Este formato está compuesto por los siguientes colores:

 Se coloca el nombre de los catálogos. Por ejemplo, el catálogo TC\_G\_ENTIDAD, que contiene todos los estados de la República Mexicana.

Descripción de conceptos sobre eje y, se escribe el Id del concepto. En este caso los conceptos se refieren a los estados de la República Mexicana.

 Para los encabezados que se encuentran sobre el eje x, también se escribe el id\_concepto. En este caso la información corresponde a los años y a sus respectivos períodos trimestrales.

Para los datos

Se acomodarán los datos de la siguiente forma:

**Figura 2. Ejemplo de formato que acepta el gestor de carga.**<br>PIB y Cuentas Nacionales. Corto Plago. SCNM. Indicador Trimestral de la Actividad Económica Estatal 2003-2015, Año Base 2008. Al Tercer Trimestre de 2015. Serie 2003-2015. Al tercer trimestre de 2015 (Índice de volumen físico de total de

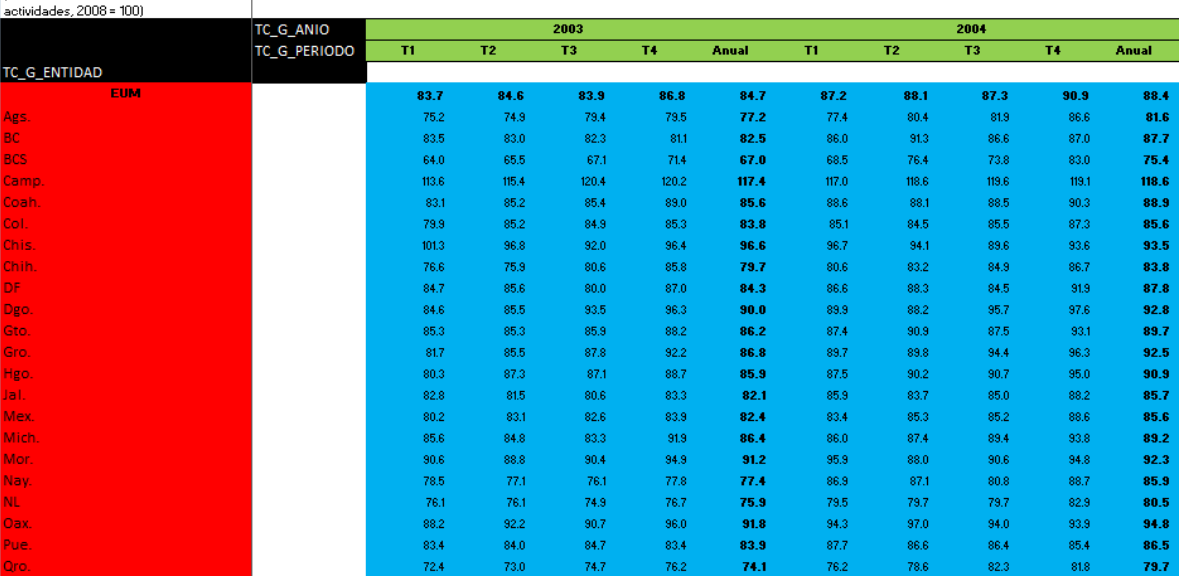

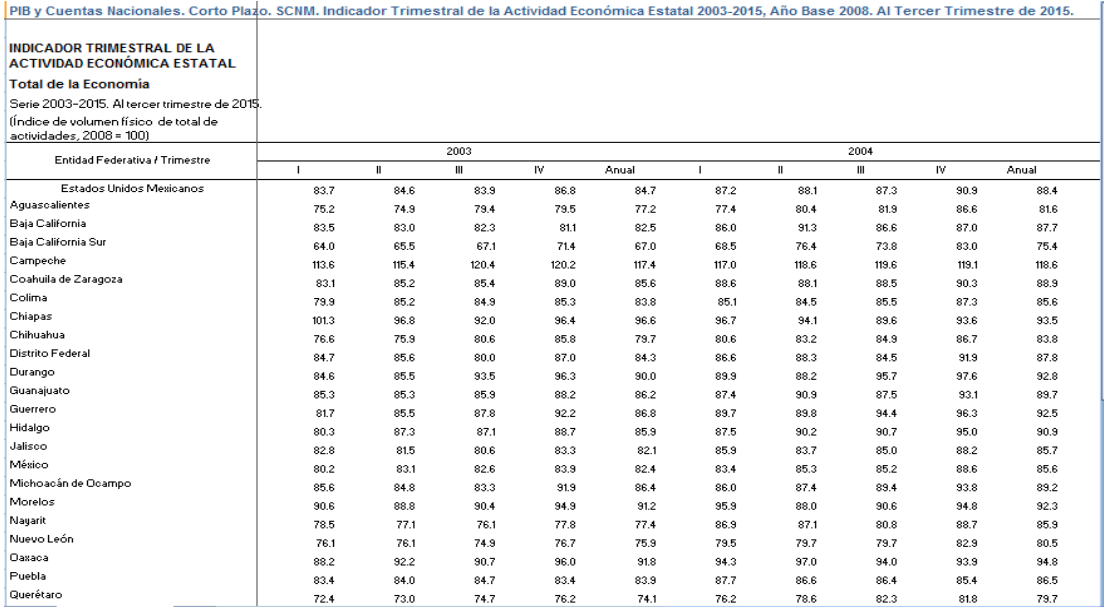

#### **Figura 3. Ejemplo de un cuadro estadístico, es la información original que envía el usuario**

Antes de realizar la carga de información, se tiene que crear un índice o árbol de navegación que contendrá el contenido de todos los archivos que se cargarán. La estructura es la siguiente.

Nombre de los catálogos

Contenido de los conceptos del índice. Se escribe el id concepto.

 En la primera columna se indica el nombre del archivo Excel, en la segunda el nombre de la hoja. Estos campos pueden ser nulos.

**Figura 4.Ejemplo del formato de un índice**

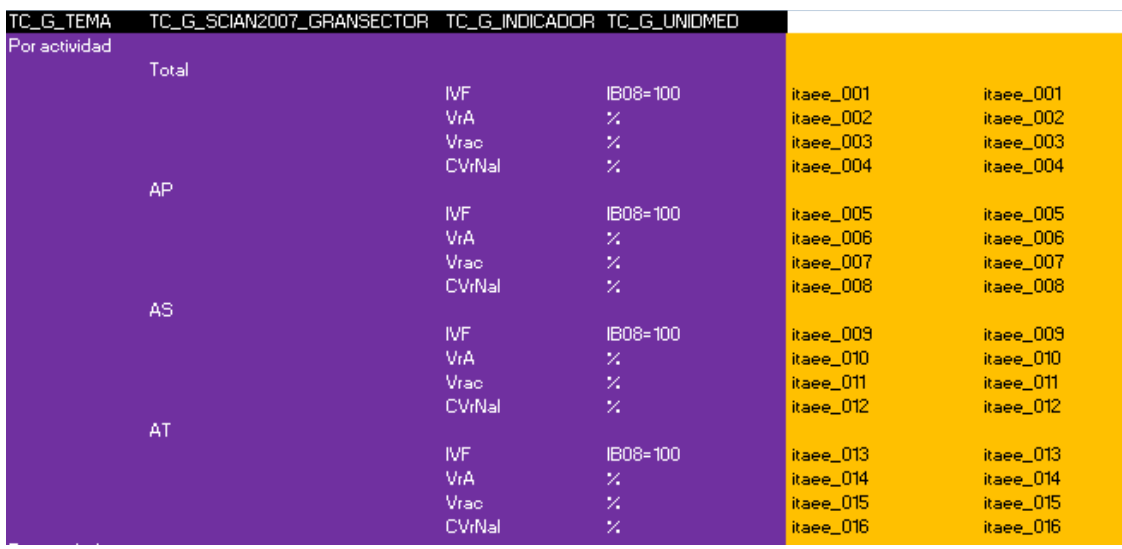

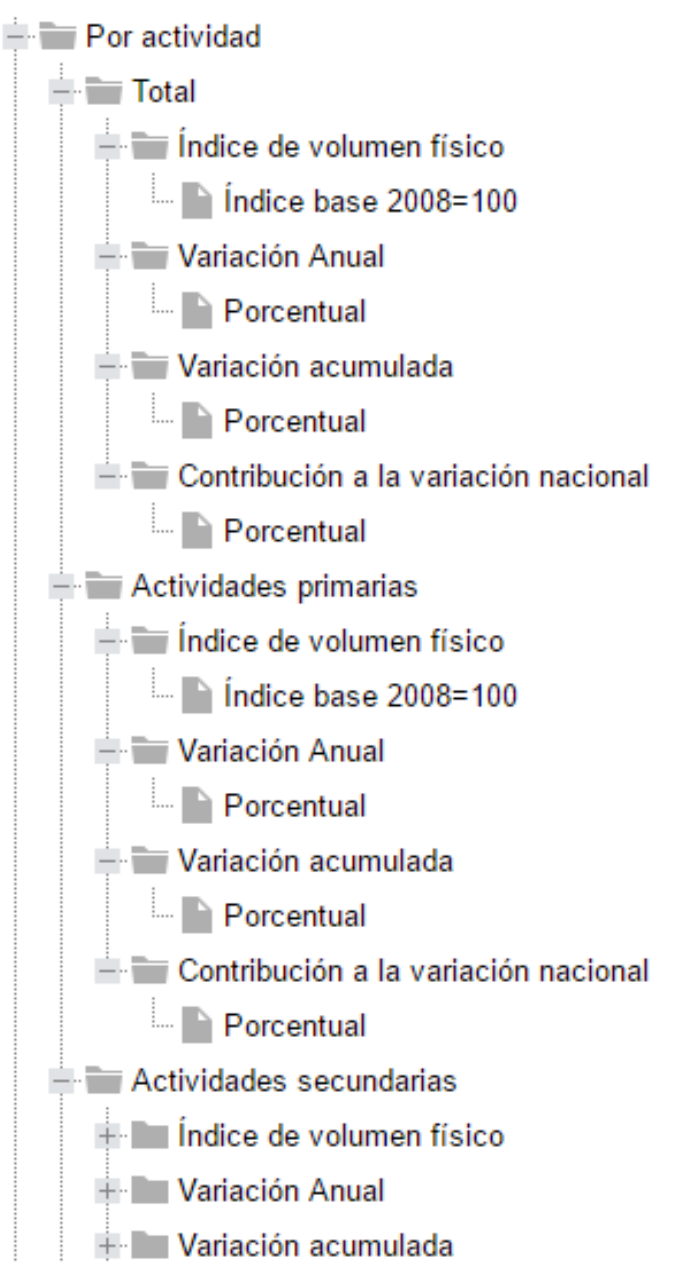

**Figura 5.Ejemplo de visualización del índice en la interfaz web**

Podemos observar un menú, el usuario selecciona el reporte que desea consultar y se visualiza un cuadro estadístico.

A continuación, muestro un ejemplo de la visualización final para los usuarios del INEGI. En este caso únicamente realicé carga de información, más adelante explicaré el proceso que llevé a cabo para sistematizar parte de la Cuenta de Bienes y Servicios, cuyo resultado se reflejará de esta manera.

| Bienvenido                                    | Por actividad / Iotal / Indice de volumen fisico / Indice base 2008=100 |                             |       |       |       |       |              |       |       |       |
|-----------------------------------------------|-------------------------------------------------------------------------|-----------------------------|-------|-------|-------|-------|--------------|-------|-------|-------|
| 岡 Exportar a Excel <b>日 Seleccionar Datos</b> | $\frac{a}{\sin \theta}$ Arbol $\approx$                                 | <b>Hill Rangos de datos</b> |       |       |       |       |              |       |       |       |
|                                               |                                                                         | 2003                        |       |       |       | 2004  |              |       |       |       |
| Concepto                                      |                                                                         | Ш                           | Ш     | IV    | Anual |       | $\mathbf{H}$ | Ш     | IV    | Anual |
| Estados Unidos Mexicanos                      | 83.7                                                                    | 84.6                        | 83.9  | 86.8  | 84.7  | 87.2  | 88.1         | 87.3  | 90.9  | 88.4  |
| Aquascalientes                                | 75.2                                                                    | 74.9                        | 79.4  | 79.5  | 77.2  | 77.4  | 80.4         | 81.9  | 86.6  | 81.6  |
| <b>Baja California</b>                        | 83.5                                                                    | 83.0                        | 82.3  | 81.1  | 82.5  | 86.0  | 91.3         | 86.6  | 87.0  | 87.7  |
| <b>Baja California Sur</b>                    | 64.0                                                                    | 65.5                        | 67.1  | 71.4  | 67.0  | 68.5  | 76.4         | 73.8  | 83.0  | 75.4  |
| Campeche                                      | 113.6                                                                   | 115.4                       | 120.4 | 120.2 | 117.4 | 117.0 | 118.6        | 119.6 | 119.1 | 118.6 |
| Coahuila de Zaragoza                          | 83.1                                                                    | 85.2                        | 85.4  | 89.0  | 85.6  | 88.6  | 88.1         | 88.5  | 90.3  | 88.9  |
| Colima                                        | 79.9                                                                    | 85.2                        | 84.9  | 85.3  | 83.8  | 85.1  | 84.5         | 85.5  | 87.3  | 85.6  |
| Chiapas                                       | 101.3                                                                   | 96.8                        | 92.0  | 96.4  | 96.6  | 96.7  | 94.1         | 89.6  | 93.6  | 93.5  |
| Chihuahua                                     | 76.6                                                                    | 75.9                        | 80.6  | 85.8  | 79.7  | 80.6  | 83.2         | 84.9  | 86.7  | 83.8  |
| Ciudad de México                              | 84.7                                                                    | 85.6                        | 80.0  | 87.0  | 84.3  | 86.6  | 88.3         | 84.5  | 91.9  | 87.8  |
| <b>Durango</b>                                | 84.6                                                                    | 85.5                        | 93.5  | 96.3  | 90.0  | 89.9  | 88.2         | 95.7  | 97.6  | 92.8  |
| Guanaiuato                                    | 85.3                                                                    | 85.3                        | 85.9  | 88.2  | 86.2  | 87.4  | 90.9         | 87.5  | 93.1  | 89.7  |
| Guerrero                                      | 81.7                                                                    | 85.5                        | 87.8  | 92.2  | 86.8  | 89.7  | 89.8         | 94.4  | 96.3  | 92.5  |
| <b>Hidalgo</b>                                | 80.3                                                                    | 87.3                        | 87.1  | 88.7  | 85.9  | 87.5  | 90.2         | 90.7  | 95.0  | 90.9  |
| <b>Jalisco</b>                                | 82.8                                                                    | 81.5                        | 80.6  | 83.3  | 82.1  | 85.9  | 83.7         | 85.0  | 88.2  | 85.7  |
| <b>México</b>                                 | 80.2                                                                    | 83.1                        | 82.6  | 83.9  | 82.4  | 83.4  | 85.3         | 85.2  | 88.6  | 85.6  |
| Michoacán de Ocampo                           | 85.6                                                                    | 84.8                        | 83.3  | 91.9  | 86.4  | 86.0  | 87.4         | 89.4  | 93.8  | 89.2  |
| <b>Morelos</b>                                | 90.6                                                                    | 88.8                        | 90.4  | 94.9  | 91.2  | 95.9  | 88.0         | 90.6  | 94.8  | 92.3  |
| <b>Navarit</b>                                | 78.5                                                                    | 77.1                        | 76.1  | 77.8  | 77.4  | 86.9  | 87.1         | 80.8  | 88.7  | 85.9  |
| Nuevo León                                    | 76.1                                                                    | 76.1                        | 74.9  | 76.7  | 75.9  | 79.5  | 79.7         | 79.7  | 82.9  | 80.5  |
| <b>Qaxaca</b>                                 | 88.2                                                                    | 92.2                        | 90.7  | 96.0  | 91.8  | 94.3  | 97.0         | 94.0  | 93.9  | 94.8  |
| <b>Puebla</b>                                 | 83.4                                                                    | 84.0                        | 84.7  | 83.4  | 83.9  | 87.7  | 86.6         | 86.4  | 85.4  | 86.5  |
| Querétaro                                     | 72.4                                                                    | 73.0                        | 74.7  | 76.2  | 74.1  | 76.2  | 78.6         | 82.3  | 81.8  | 79.7  |
| D. Outstand Dan                               | 72.2                                                                    | 79.4                        | 70.0  | 70 C  | 70 A  | 77.2  | 770          | 70.4  | 70.4  | 77 C  |

**Figura 6. Visualización del archivo recibido en la interfaz web interna del INEGI**

### <span id="page-16-0"></span>**Modelo de base de datos**

El modelo de datos utilizado en el Instituto (Revisar anexo 1) tiene las siguientes características:

**Relacional:** La información se almacena por medio de tablas o relaciones, por ejemplo

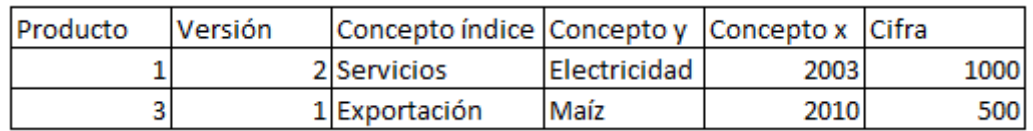

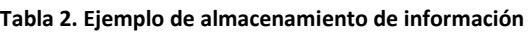

Cada registro es una tupla y los encabezados de la tabla se refieren a un atributo. Esto es una característica de este modelo.

Además se respetan las reglas de integridad como evitar la duplicidad de la información, en este caso definimos llaves primarias, foráneas y compuestas.

**Jerárquico:** La forma de almacenar los datos se basa en una estructura de árbol. Por ejemplo para llenar el modelo, insertamos registros en el siguiente orden: 1.Producto

- 2. Versión
- 3. Datos índices
- 4. Datos eje x y eje y
- 5. Cifra

**Multidimensional:** El modelo de base de datos cuenta con dimensiones, que permiten almacenar la información índice, la información del eje x y la información del eje y.

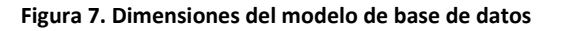

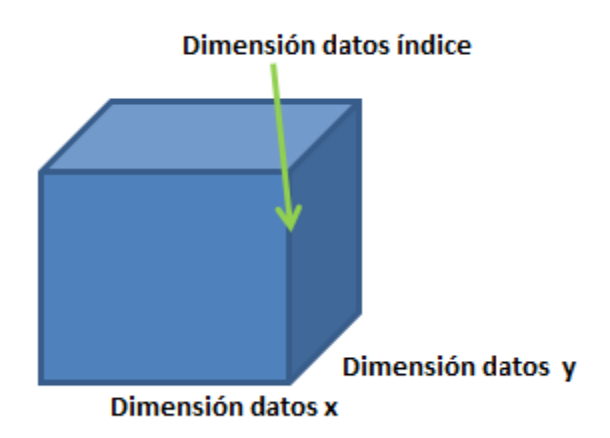

# <span id="page-17-0"></span>**Participación profesional**

## <span id="page-17-1"></span>**Sistematización de la Cuenta de Bienes y Servicios.**

El proyecto en el que participé se enfocó en sistematizar la Cuenta de Bienes y Servicios, que es el conjunto de datos con temas económicos que se refieren a la producción, las importaciones, exportaciones y a todas las transacciones que comprenden a los bienes y servicios relacionados con los sectores de actividad económica. Esta información nos permite conocer la cantidad de bienes y servicios que existe en el mercado nacional e internacional.

Al participar en este proyecto, apliqué las actividades y objetivos del puesto de trabajo, así como las tareas que se refieren a las de la carrera ingeniería en computación.

El objetivo de este proyecto consistió en el procesamiento de la información en el menor tiempo posible, comenzando con la carga de datos, sistematización de cálculos a partir de los datos fuente recibidos y elaboración de reportes estadísticos. Al concluir con estas actividades, los usuarios finales pudieron centrarse en el análisis de los datos, estos usuarios comprenden a los expertos en economía.

Tuve como reto unificar toda la información de diferentes áreas para llegar a un solo resultado, sincronizar los tiempos de carga y procesamiento de los datos recibidos.

## <span id="page-17-2"></span>**Requerimientos del proyecto de la Cuenta de Bienes y Servicios (CBYS)**

Los requerimientos del proyecto consistieron en sistematizar cálculos y generar reportes de la Balanza de Pagos y de los cuadros de las Cuentas totales con el exterior.

Recibí archivos fuente que consideré como datos duros. El objetivo de esta información fue almacenar en una base de datos para su consulta en procesos posteriores. Los datos tienen una periodicidad anual y son los siguientes:

- 1. SIFMI
- 2. Exportaciones corrientes
- 3. Exportaciones constantes
- 4. Importaciones Corrientes
- 5. Importaciones Constantes
- 6. Bienes para procesamiento
- 7. Exportación de Electricidad
- 8. Exportación de Petróleo
- 9. Exportación de Plata

Adicional, recibí la siguiente información con período semestral para su carga. Cada archivo nuevo recibido lo consideré como una versión.

10.Balanza de Pagos

11.Variables adicionales de la Balanza de Pagos.

De estos reportes se requirieron las siguientes tareas.

**1. Cálculo de la Balanza de Pagos:** A partir de la información que me proporcionaron, tuve que calcular ciertas variables, las operaciones a realizar me las indicaron en el archivo fuente que me brindaron los usuarios.

A partir de estos datos se generan los siguientes reportes:

- Balanza de pagos a valores corrientes
- Estructura porcentual de la Balanza de Pagos a valores corrientes
- Variación porcentual de la Balanza de Pagos a valores corrientes
- Balanza de pagos a valores constantes
- Índices de precios implícitos de la Balanza de Pagos.

**2. Serie publicada de la Balanza de Pagos:** Es un reporte que unifica todas las Balanzas de Pagos y tiene las siguientes características:

a) Dependerá de los reportes realizados en el punto 1.

- b) La versión de estos reportes será igual a la versión del punto 1.
- c) Los datos fijos del reporte comprenden del año 2003 a 2010.

d) Para generar el reporte, siempre se considerarán los últimos 2 años de la serie de la Balanza de pagos, si existe esta información en la base de datos se actualizará, de lo contrario se insertará.

A partir de estos criterios se realizaron los siguientes reportes:

- Serie publicada a valores corrientes
- Estructura porcentual de la Serie publicada a valores corrientes
- Variación porcentual de la Serie publicada a valores corrientes
- Serie publicada a valores constantes
- Variación porcentual de la Serie publicada a valores constantes
- Índices de precios implícitos de la Serie publicada

**3. Comparativo entre las últimas 3 versiones recibidas.** Es la diferencia de todas las variables iguales de un mismo año con respecto a diferentes versiones de la Balanza de pagos.

Se construyeron los siguientes reportes:

Comparativo de la Balanza de Pagos a valores corrientes

- Estructura porcentual del comparativo de la Balanza de Pagos a valores corrientes
- Variación porcentual del comparativo de la Balanza de Pagos a valores corrientes

**4. Reportes de cuadros de las Cuentas totales con el exterior.** Para producir estos cuadros estadísticos, necesité la información fuente numerada del 1 al 9, así como los reportes construidos relacionados con la Balanza de Pagos. En los archivos recibidos me indicaron los cálculos a realizar. La versión para estos cuadros serán la misma que la versión de la Balanza de Pagos.

Los cuadros a generar son los siguientes:

- 1. Cuenta de Transacciones Corrientes con el Exterior en miles de pesos a precios corrientes
- 2. Cuenta de Intercambios Externos de Bienes y Servicios en miles de pesos a precios corrientes
- 3. Cuenta de Ingresos Primarios y Transferencias Corrientes en miles de pesos a precios corrientes
- 4. Cuenta de Capital del Exterior en miles de pesos a precios corrientes
- 5. Exportaciones de Bienes y Servicios en miles de pesos a precios corrientes
- 6. Exportaciones de Bienes y Servicios en miles de pesos a precios de 2008
- 7. Exportaciones de Bienes y Servicios en Índices de precios implícitos
- 8. Importaciones de Bienes y Servicios en miles de pesos a precios corrientes
- 9. Importaciones de Bienes y Servicios en miles de pesos a precios de 2008
- 10.Importaciones de Bienes y Servicios en Índices de precios implícitos

**5. Ejecución del proceso por medio de la aplicación web.** Cuando el usuario cargue su información fuente por medio del gestor de carga del instituto, tendrá la opción de ejecutar el proceso completo que comprende los puntos anteriores.

## <span id="page-20-0"></span>**Metodología utilizada**

Para el proceso de sistematización me basé en los principios de ingeniería de software y de administración de proyectos que comprenden crear un plan de trabajo para el desarrollo del proyecto, minutas, análisis, desarrollo, pruebas, validación, mantenimiento, documentación.

Realicé un análisis de los procesos que debían realizarse, enumeré las actividades y a partir de esto elaboré un plan de trabajo.

Elaboré un diagrama de casos de uso para mostrar en términos generales el funcionamiento del sistema y visualizar las tareas que el usuario podía realizar.

#### **Figura 8. Diagrama de casos de uso que describe la interacción del usuario con el sistema**

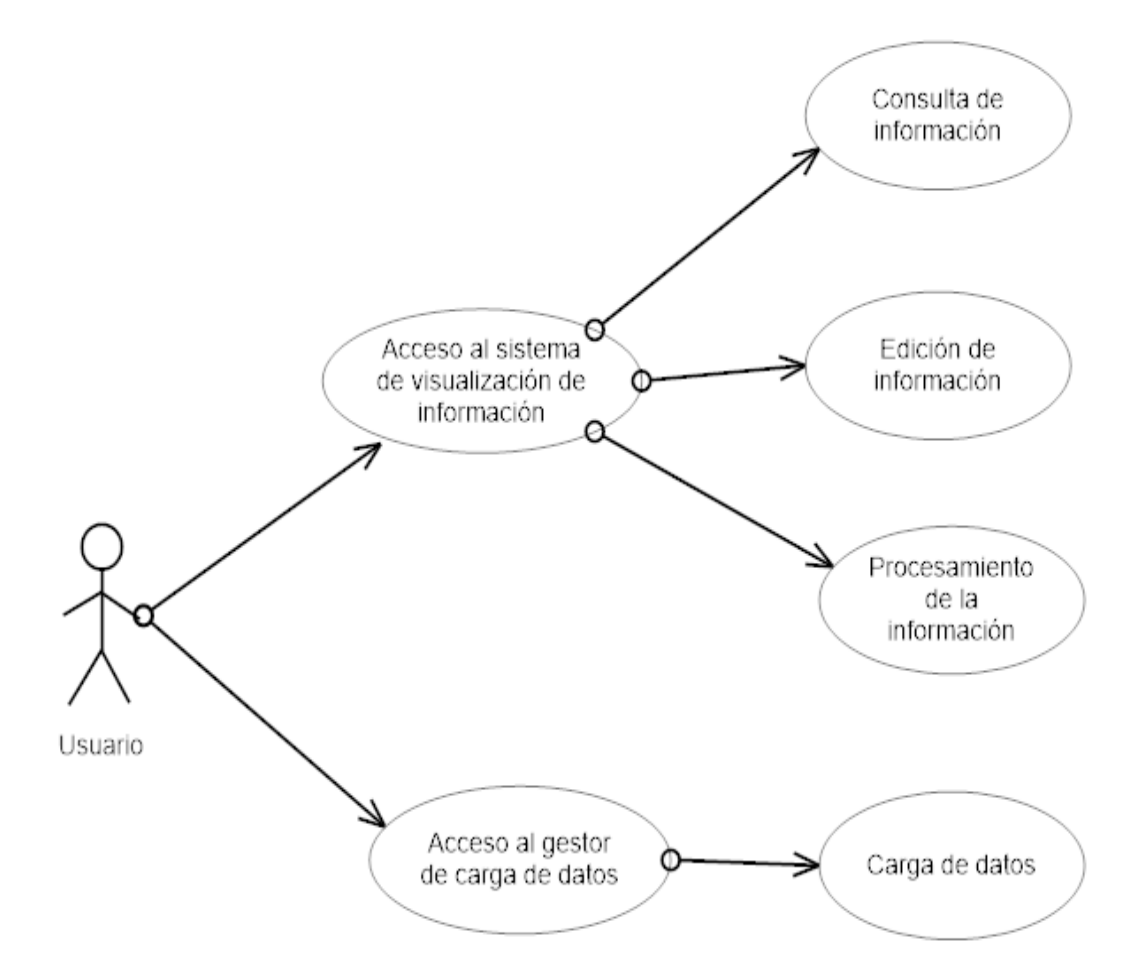

### <span id="page-21-0"></span>**Análisis de la información**

Para analizar la información consideré las siguientes etapas.

 **1. Recopilación de la información:** Como primer paso recopilé toda la información proporcionada por el usuario, la cual consta de archivos en formato excel. Analicé la estructura de estas fuentes y la dependencia que existe entre ellas, así como los procesos que se realizaron para llegar a los resultados que solicitó el usuario.

Los siguientes archivos se reciben anualmente y nos sirven para calcular los cuadros de las cuentas totales con el exterior. Para estos datos únicamente tomé en cuenta el proceso de carga.

- 1. SIFMI
- 2. Exportaciones corrientes
- 3. Exportaciones constantes
- 4. Importaciones Corrientes
- 5. Importaciones Constantes
- 6. Bienes para procesamiento
- 7. Exportación de Electricidad
- 8. Exportación de Petróleo
- 9. Exportación de Plata

La información de la Balanza de pagos en un caso particular, porque es una fuente que se recibe cada 6 meses, en los meses de mayo y noviembre. Cargué los archivos recibidos, que contiene algunos datos que se extraerán para realizar los cálculos solicitados por el usuario. Se deben de cargar las 2 fuentes recibidas.

**2. Análisis para la carga de información**: Tuve que estudiar qué tan factible era utilizar el modelo de datos brindado por el instituto para realizar las operaciones solicitadas, el resultado que obtuve fue que no era viable por la cantidad de tablas a consultar y porque la cantidad de registros que manejaría más adelante en la base de datos sería demasiada y al ejecutar una consulta, el tiempo de procesamiento estaba por encima del tiempo promedio por la amplia búsqueda que realizaba en el modelo de datos. A esto tuve que agregarle el tiempo para elaborar los cálculos solicitados.

La solución a este problema de tiempo, fue la creación de tablas auxiliares que contuvieran los campos más representativos y útiles del cubo de datos. De esta manera al procesar un cálculo anual, no tenía que considerar los registros con período semestral.

Finalmente, la dinámica consistió en extraer los datos del cubo a estas tablas y una vez efectuadas las operaciones correspondientes, se procedió a regresar los resultados al modelo de base de datos. Esto porque la interfaz de visualización está vinculada al modelo del Instituto y es una norma que los datos estén almacenados en este espacio.

**3. Catalogación de información:** El proceso de análisis involucró el estudio de todas las variables que se encontraban dentro de los cuadros estadísticos. Para esta actividad, localicé todos los conceptos y clasifiqué por tema, una vez agrupados investigué si las definiciones significaban lo mismo o eran diferentes. En este paso tuve que analizar con detalle porque hay definiciones que son similares, pero en realidad tienen un contexto diferente, por lo tanto, trabajé en conjunto con el usuario para establecer la estandarización de los catálogos.

Fue indispensable catalogar todos los conceptos que utilicé para generar los reportes solicitados, porque es un requerimiento del área donde laboré. Si los datos no se encuentran en base de datos, la carga no es exitosa, porque lo que realiza la herramienta interna del Instituto es comparar los datos de entrada contra los que existen en la base, si el gestor encuentra la información e n los catálogos, la inserta en base de datos, en caso contrario, manda un mensaje de que la información no existe.

Para el proyecto de la sistematización de la cuenta de bienes y servicios elaboré varios catálogos. A continuación, muestro un ejemplo, en el cual observamos que cada descripción está ligada a una clave.

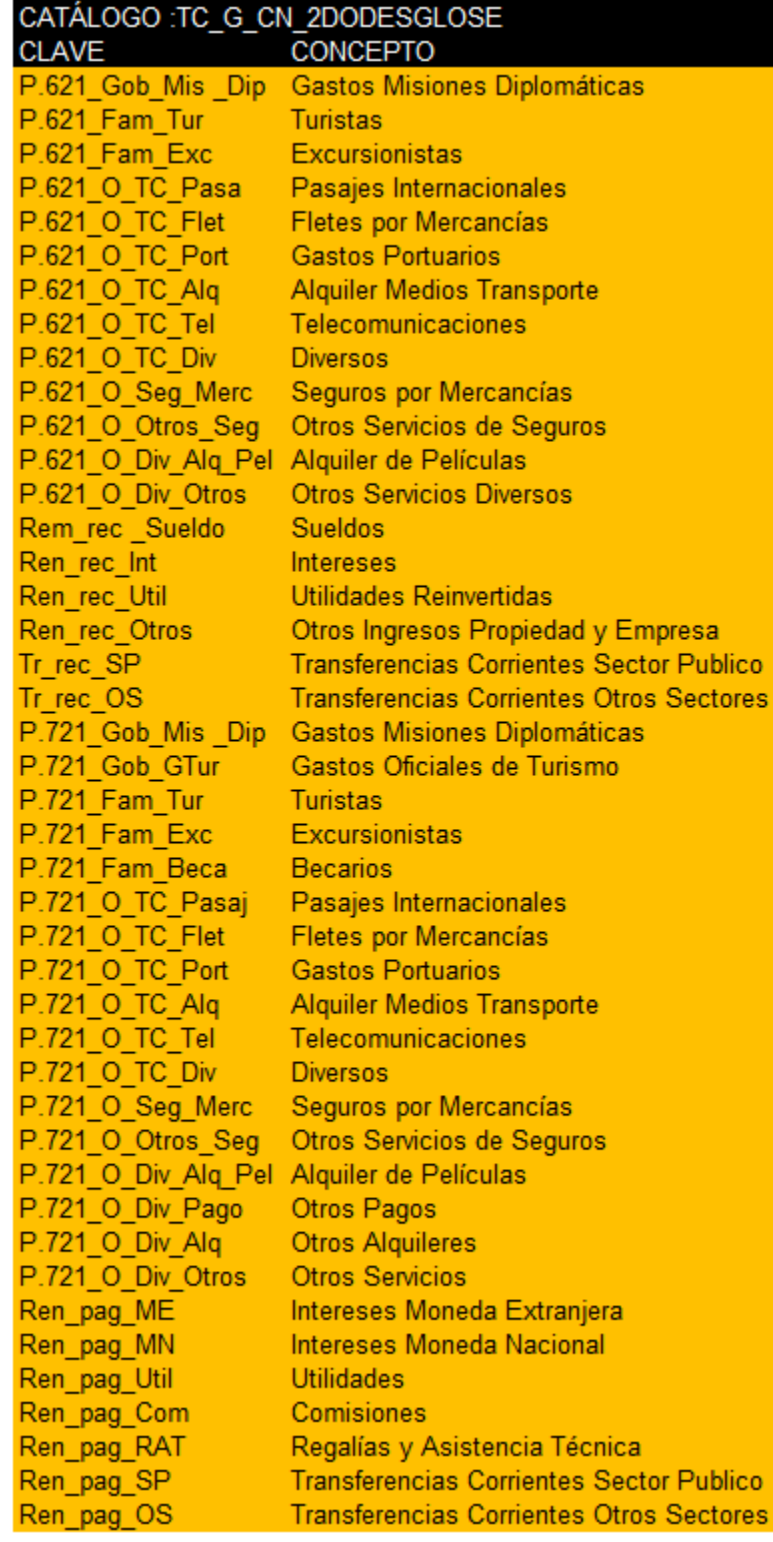

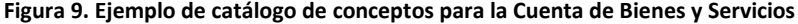

**4. Estudio de los cálculos solicitados:** Para este análisis enumeré los cuadros y las variables a calcular, asimismo indiqué la fórmula a emplear o de que archivo se tenía que extraer el dato.

**5. Herramientas a utilizar:** En este caso las herramientas a utilizarse están definidas por el instituto y fueron el software Informática Powercenter y el sistema de gestión de base datos Oracle.

**6. Funcionamiento del proceso:** Comencé detallando las actividades a realizar como la carga de información, cálculos que comprenden al tema de la Balanza de pagos y a los cuadros de las Cuentas totales con el exterior. Consideré la dependencia que existe entre ellos para implementar el sistema, por lo que fue importante el orden de construcción de los reportes.

#### <span id="page-25-0"></span>**Diseño**

 **1. Diseño para carga de datos.** Antes de comenzar con la carga de información, diseñé la forma de almacenamiento en la base de datos. A cada conjunto de datos le asigné un identificador, que en este caso se trata de un producto y de una versión.

Organicé la información por tipo y período, por ejemplo a los datos fuente les asigné el producto 1, a los que corresponden a la Balanza de pagos, el producto 2 y a la información adicional de la Balanza de Pagos el producto 3. Cada archivo nuevo recibido es una versión, por ejemplo el producto 1 se recibe anualmente y a la serie 2003-2013 le asigné la versión 1, al año tenemos la versión 2003-2014 y la almacené como segunda versión.

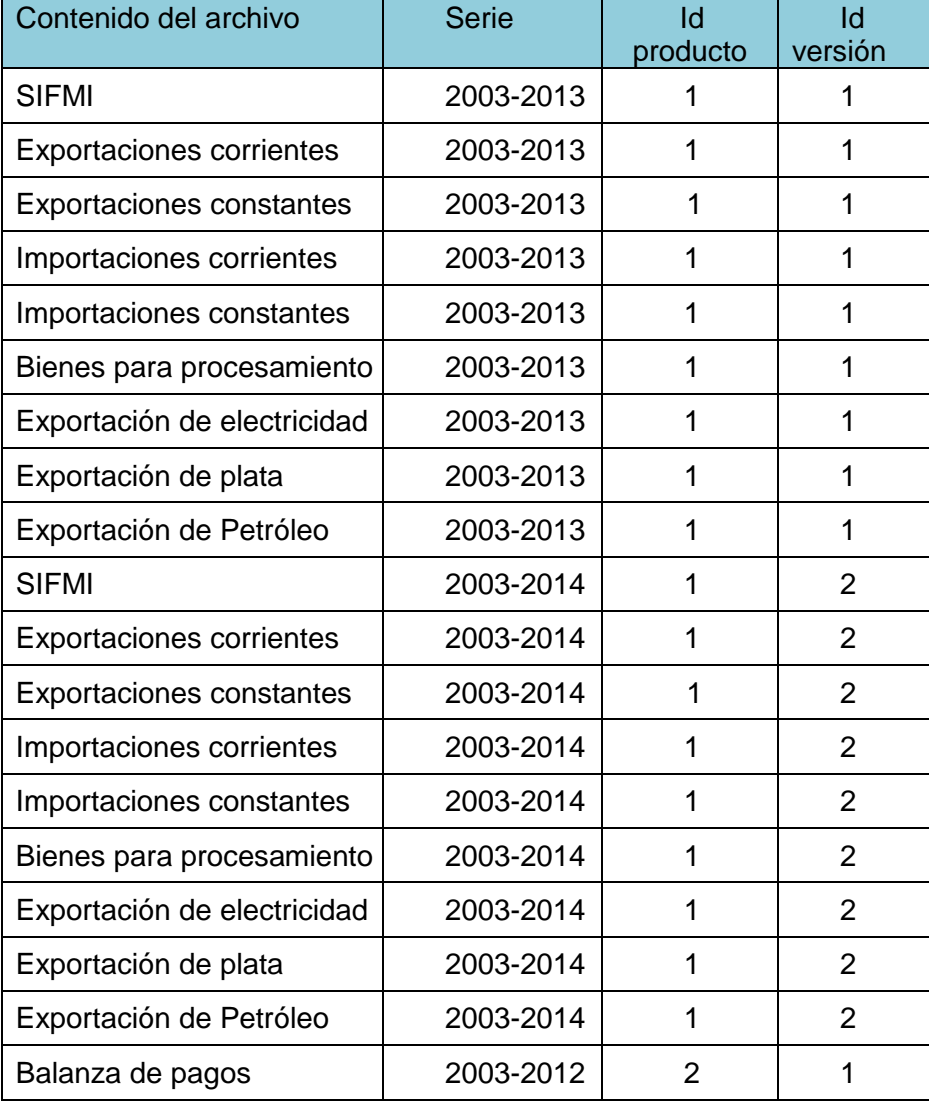

#### **Tabla 3. Diseño de la estructura de carga de los archivos fuente,**

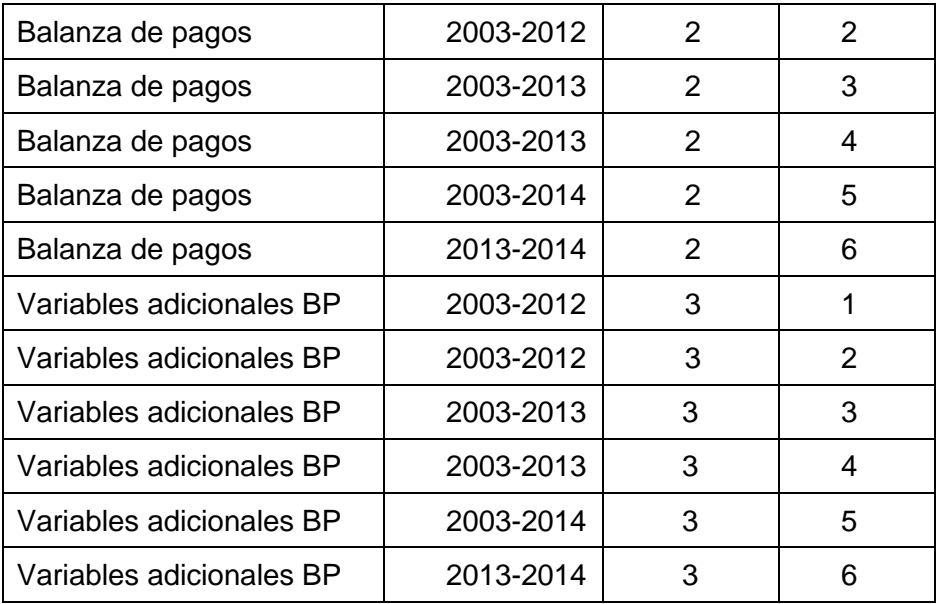

**2. Diseño de carga para resultados.** En este punto consideré los reportes finales que solicitó el usuario por ejemplo, la balanza de pagos por año, la serie publicada, el comparativo de la balanza y los cuadros de las cuentas totales con el exterior.

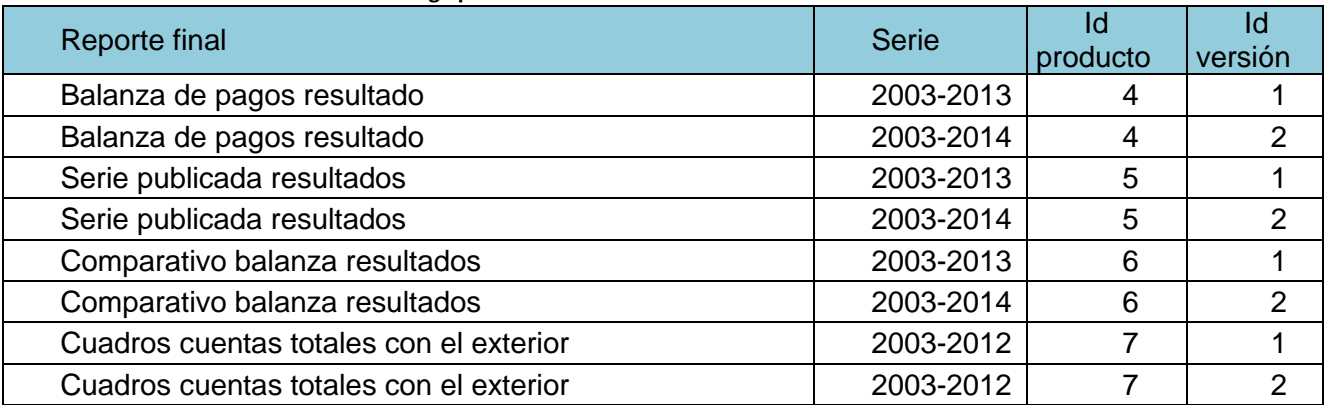

**Tabla 4.Diseño de la estructura de carga para resultados.**

**3. Diseño de consulta de información.** Creé tablas auxiliares para depositar los datos, como se mencionó anteriormente, esto nos permitirá consultar la información necesaria y optimizar los tiempos de procesamiento y las consultas SQL. El modelo de estas tablas es el siguiente:

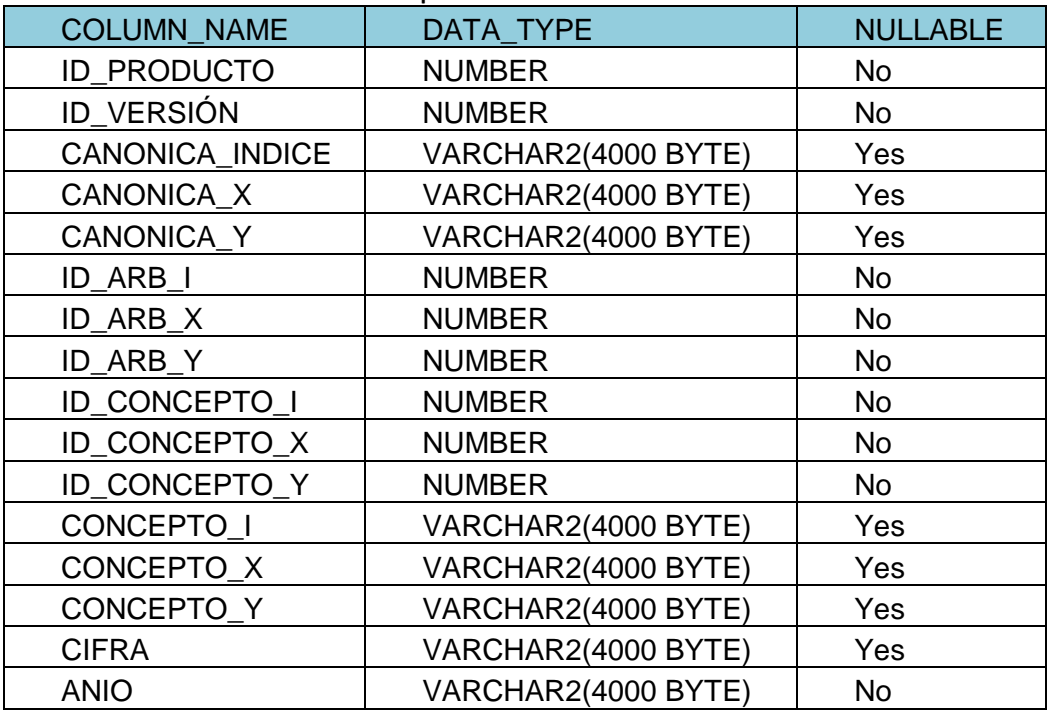

**Tabla 5. Diseño del modelo de datos para las tablas auxiliares**

Utilicé una llave compuesta, conformada por los campos ID\_PRODUCTO, ID\_VERSIÓN, ID\_ARB\_I, ID\_ARB\_X, ID\_ARB\_Y, ID\_CONCEPTO\_I, ID\_CONCEPTO\_X, ID\_CONCEPTO\_Y, ANIO

A continuación, describo las tablas auxiliares.

• TR\_CBYS\_DATOS\_CARGA

En esta tabla almacené la información que extraje del cubo y que corresponde a la información fuente.

TR\_CBYS\_RESULTADOS\_FINAL

En esta tabla guardé los resultados. Para calcular utilicé datos de la tabla TR\_CBYS\_DATOS\_CARGA.

Tabla TR\_CBYS\_SERIE\_BALANZA\_PAGOS

Auxiliar para depositar los resultados correspondientes a la serie publicada de la Balanza de pagos.

**4. Diseño de cálculos.** En todos los archivos excel que recibí me indicaron los cálculos a realizar. Analicé qué variables tenía que calcular, el orden de cálculo y las operaciones correspondientes.

#### Cálculos Balanza de pagos.

Todos los cálculos son respecto a las variables que se encuentran en el eje y y agrupadas por año. En el eje y tenemos 2 divisiones, ingresos y egresos, para cada clasificación indico los cálculos correspondientes.

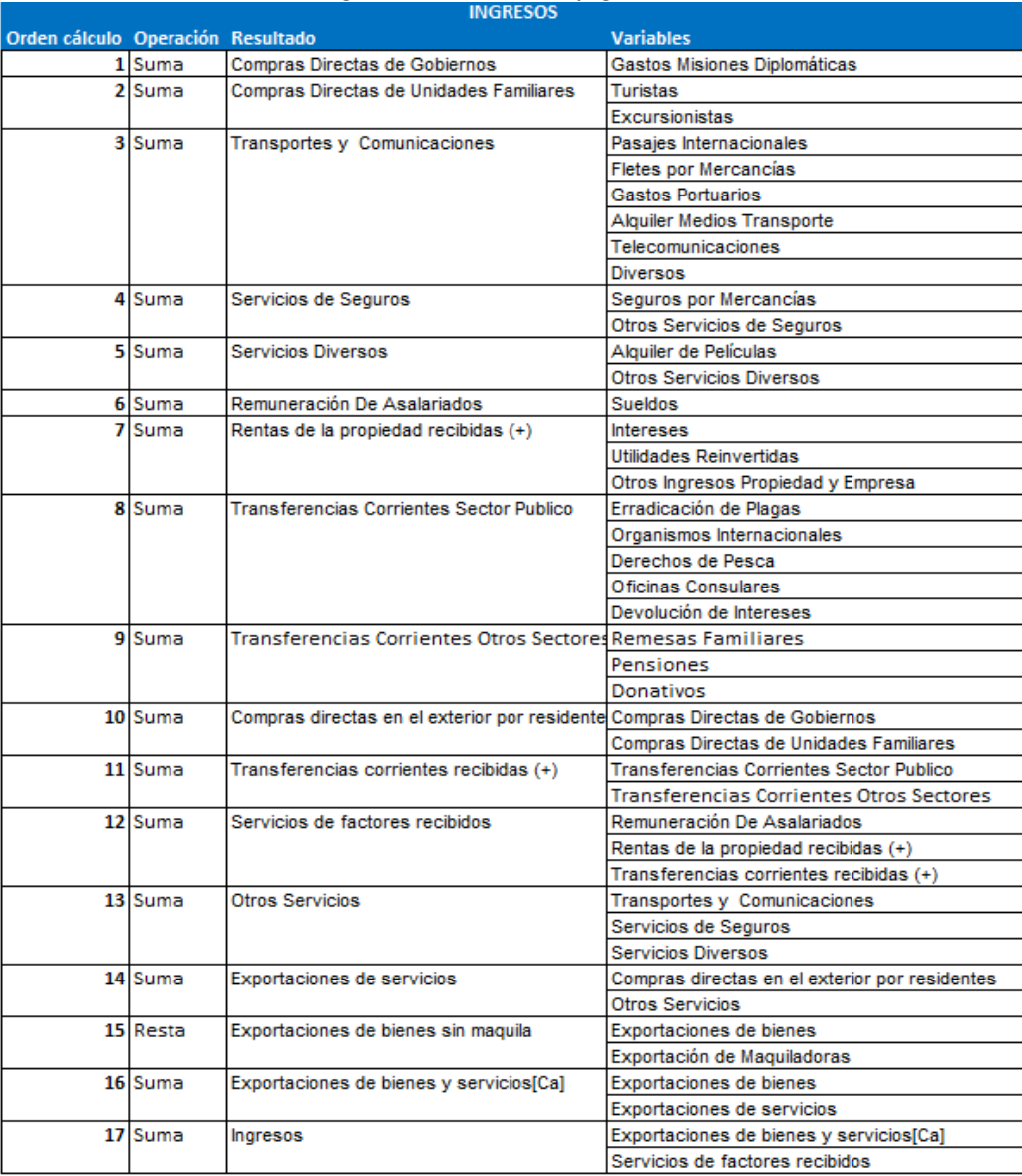

#### **Tabla 6.Cálculos del tabulado de Ingresos de la Balanza de pagos**

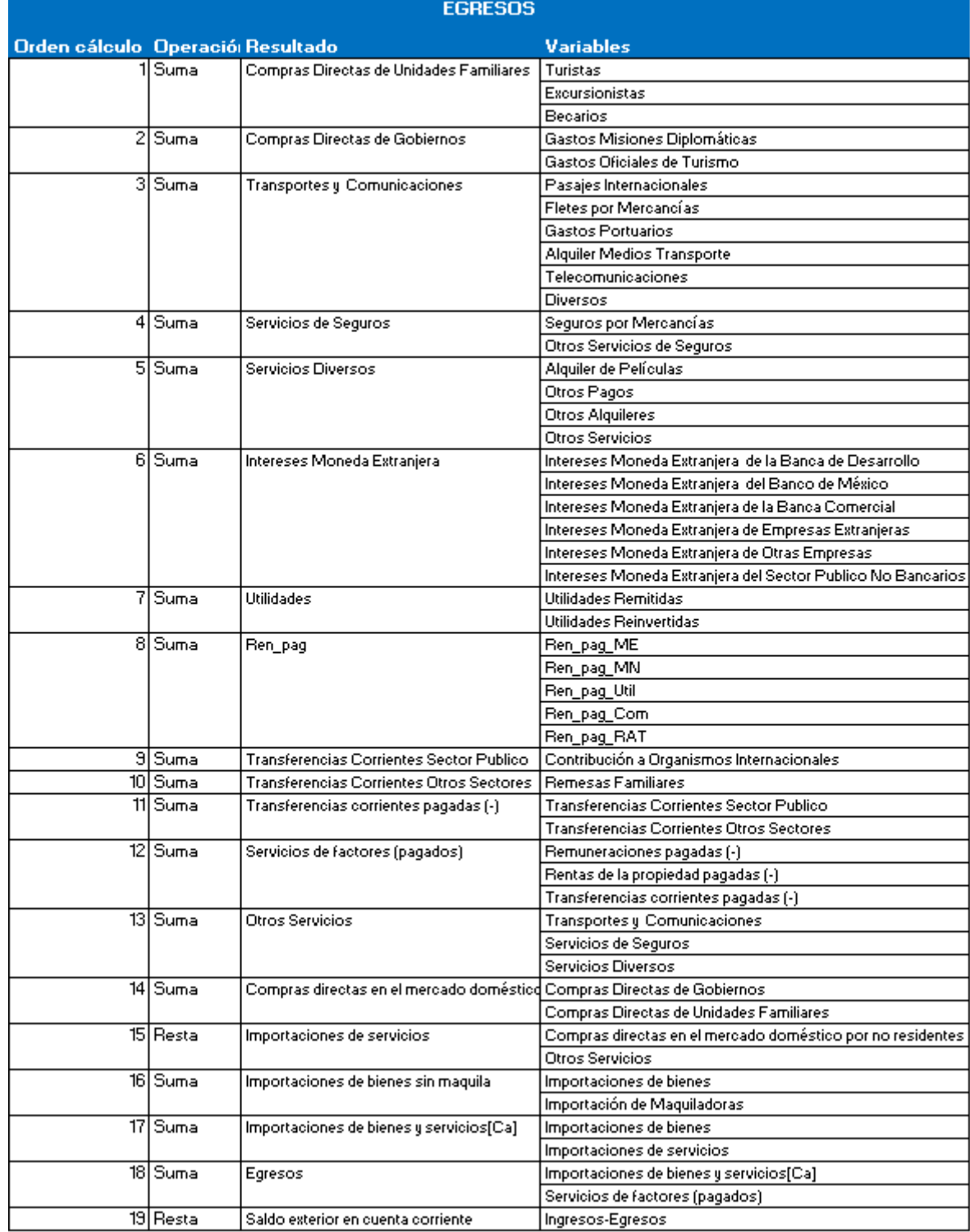

#### **Tabla 7.Cálculos del tabulado de Egresos de la Balanza de pagos**

### Cálculos cuadros Cuentas totales con el exterior

Cuadro 1

#### **Tabla 8. Cálculo de la Cuenta de transacciones corrientes con el exterior**

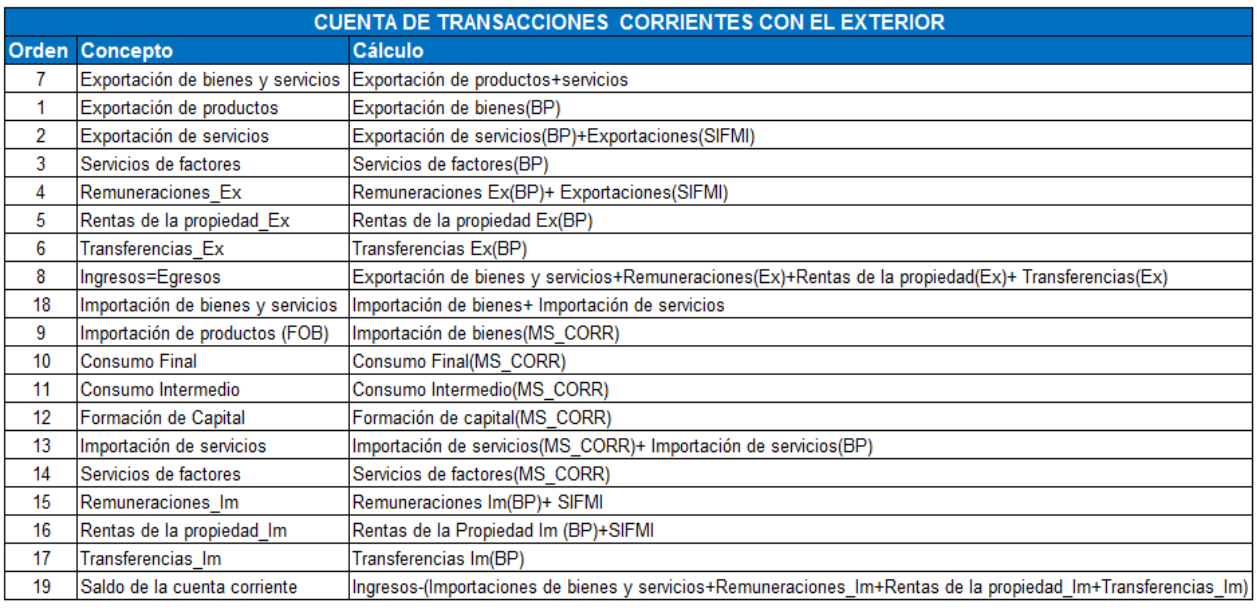

BP: Información de la Serie publicada de la Balanza de pagos a valores corrientes

SIFMI: Dato fuente de importaciones y exportaciones a valores corrientes

MS\_CORR:Dato de importaciones corrientes

### Cuadro 2

#### **Tabla 9. Cálculo del cuadro de la Cuenta de intercambios externos de bienes y servicios**

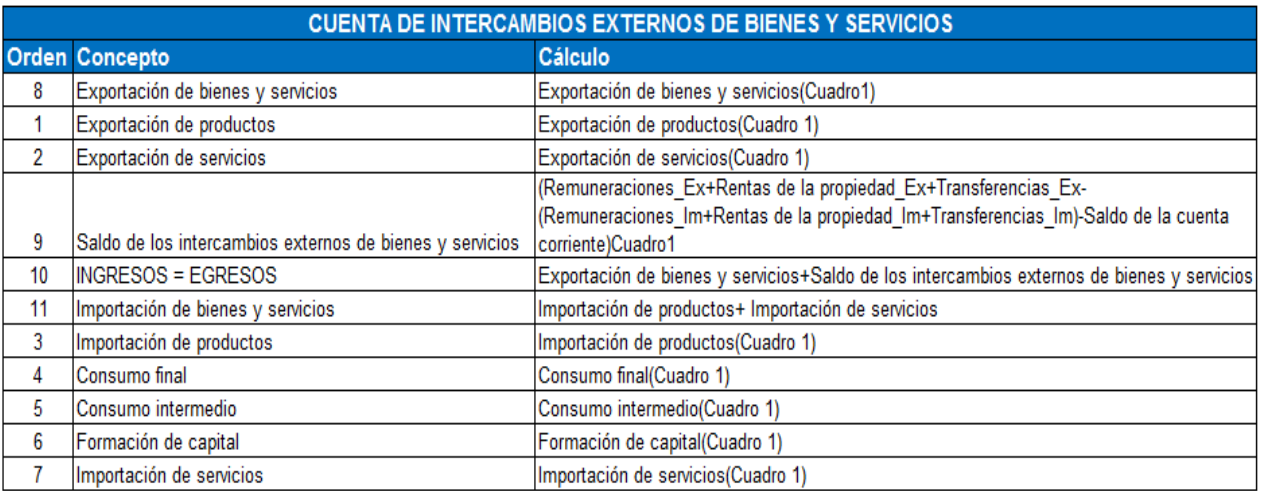

#### • Cuadro 3

#### **Tabla 10. Cálculos de la Cuenta de Ingresos primarios y transferencias corrientes**

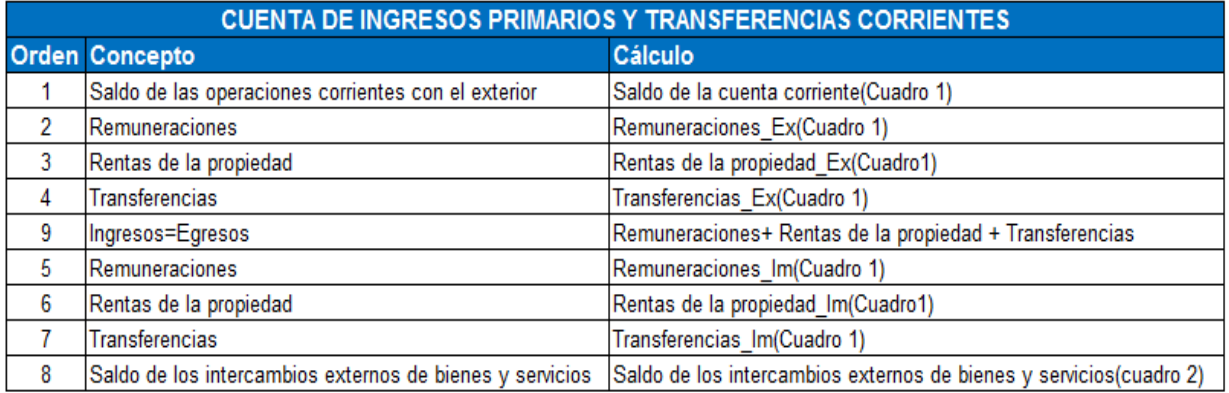

#### • Cuadro 4

#### **Tabla 11. Cálculos de la Cuenta de capital del exterior**

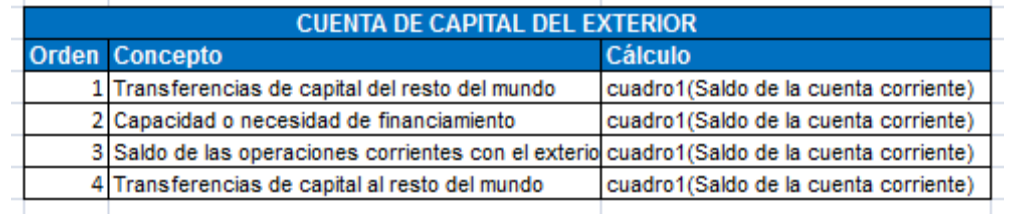

### • Cuadro 5

#### **Tabla 12. Cálculos de las Exportaciones de bienes y servicios a valores corrientes.**

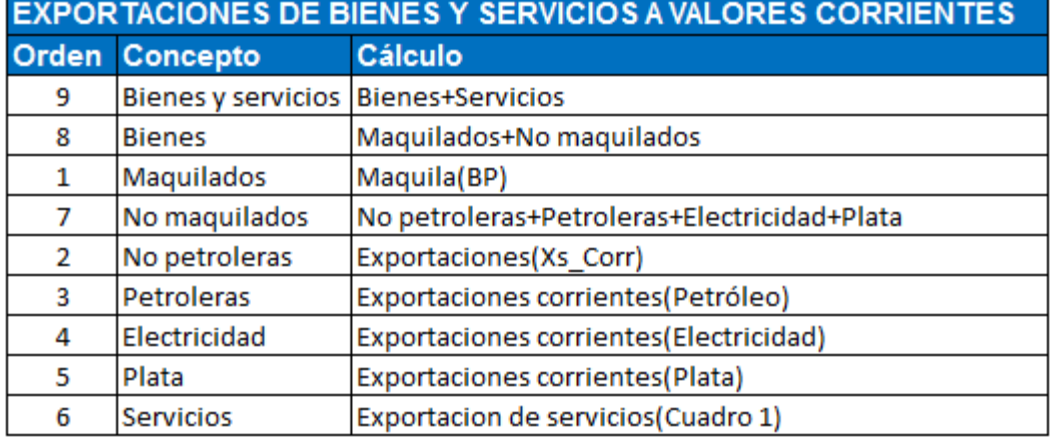

BP: Información de la Serie publicada de la Balanza de pagos a valores corrientes

Plata: Datos de exportación de plata

Petróleo:Datos de exportación de petróleo

Electricidad:Datos de exportación de electricidad

XS\_Corr:Datos de exportaciones corrientes

#### Cuadro 6

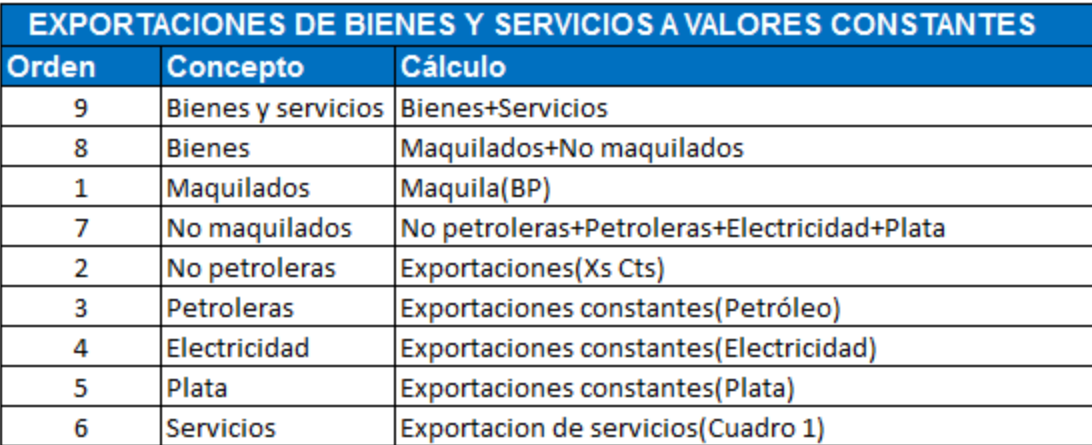

#### **Tabla 13.Cáclulos de Importaciones de bienes y servicios a valores constantes**

BP: Información de la Serie publicada de la Balanza de pagos a valores constantes

Plata: Datos de exportación de plata

Petróleo:Datos de exportación de petróleo

Electricidad:Datos de exportación de electricidad

XS\_Cts:Datos de exportaciones constantes

### • Cuadro 7

#### **Tabla 14. Cálculos de los índices de precios implícitos de las exportaciones de bienes y servicios**

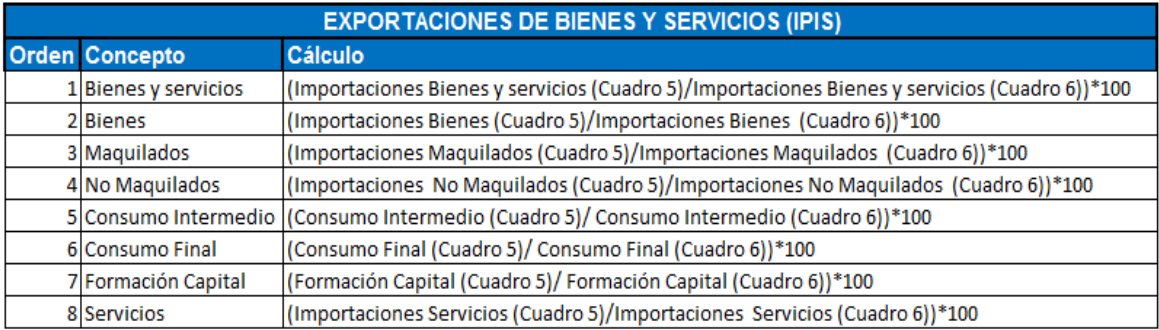

### Cuadro 8

#### **Tabla 15. Cálculo de las Importaciones de bienes y servicios valores corrientes**

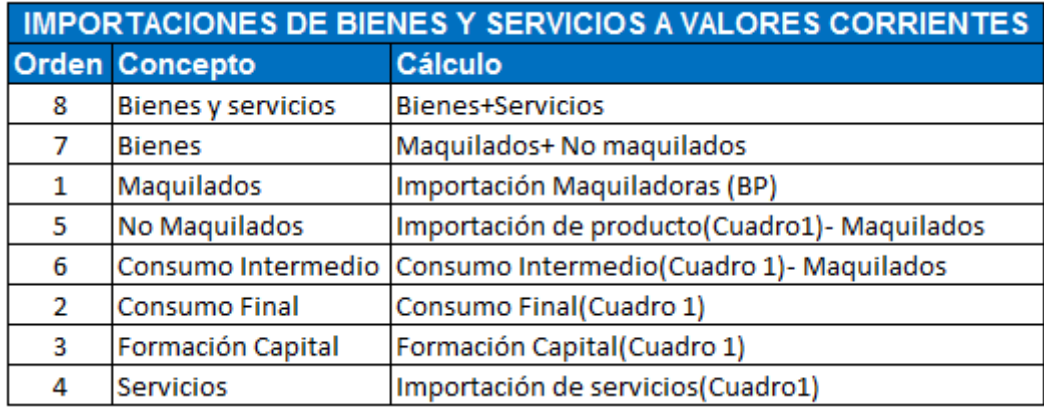

#### • Cuadro 9

#### **Tabla 16. Cálculo de las Importaciones de bienes y servicios a valores constantes**

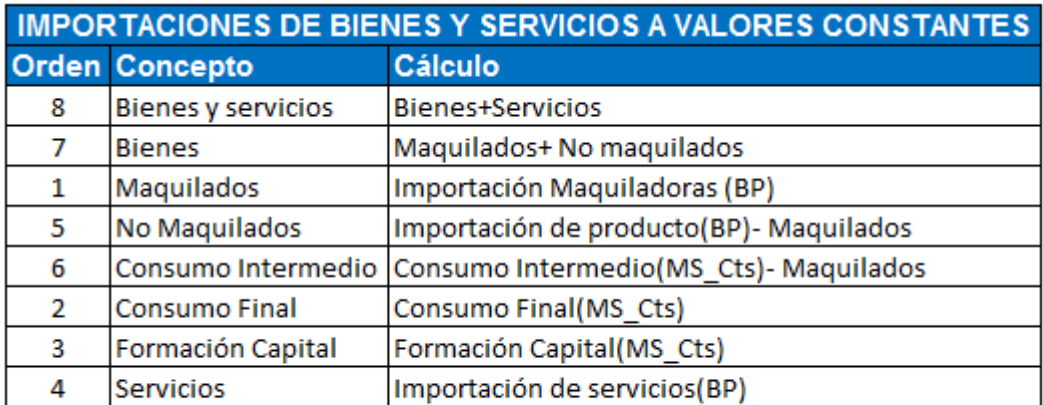

BP: Información de la Serie publicada de la Balanza de pagos a valores constantes

MS\_Cts:Dato de importaciones constantes

### Cuadro 10

#### **Tabla 17. Cálculo de los índices de precios implícitos de las importaciones de bienes y servicios**

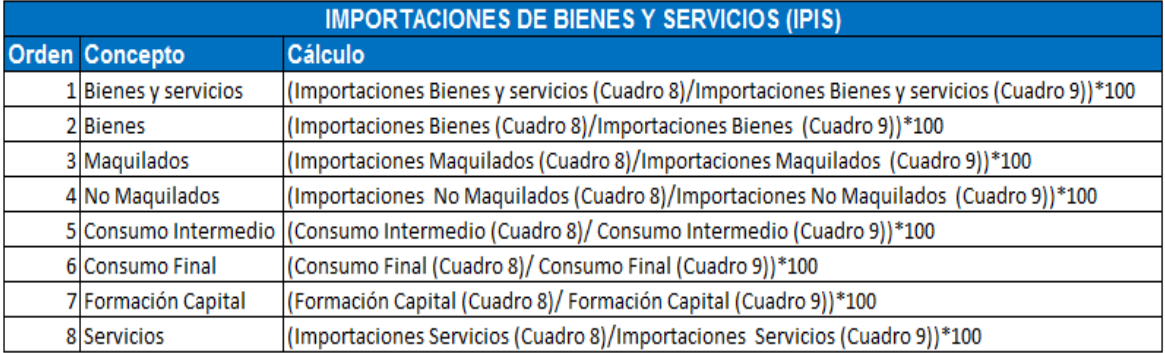

#### Cálculo de la variación porcentual.

Aplica para todos los cuadros Variación porcentual= (Cifra año actual/ Cifra año anterior) \*100-100 Año 2003 tendrá valor NA (No aplica).

#### Cálculo de la estructura porcentual

Aplica para todos los cuadros. Estructura porcentual=Cifra/Cifra base<sup>a</sup> \*100, agrupado por año.

**a.** Para los cuadros 1 a 4 la cifra base son las del concepto Ingresos, para los cuadros 5 a 7 son las de Exportaciones de bienes y servicios y para los cuadros 7 a 10 son las de Importaciones de bienes y servicios.

 **5. Diseño de formato de carga.** El formato se basa en los estándares que reconoce el gestor de carga, aplicación interna del Instituto Nacional de Estadística y Geografía, por ejemplo:

#### Formato de archivos fuentes

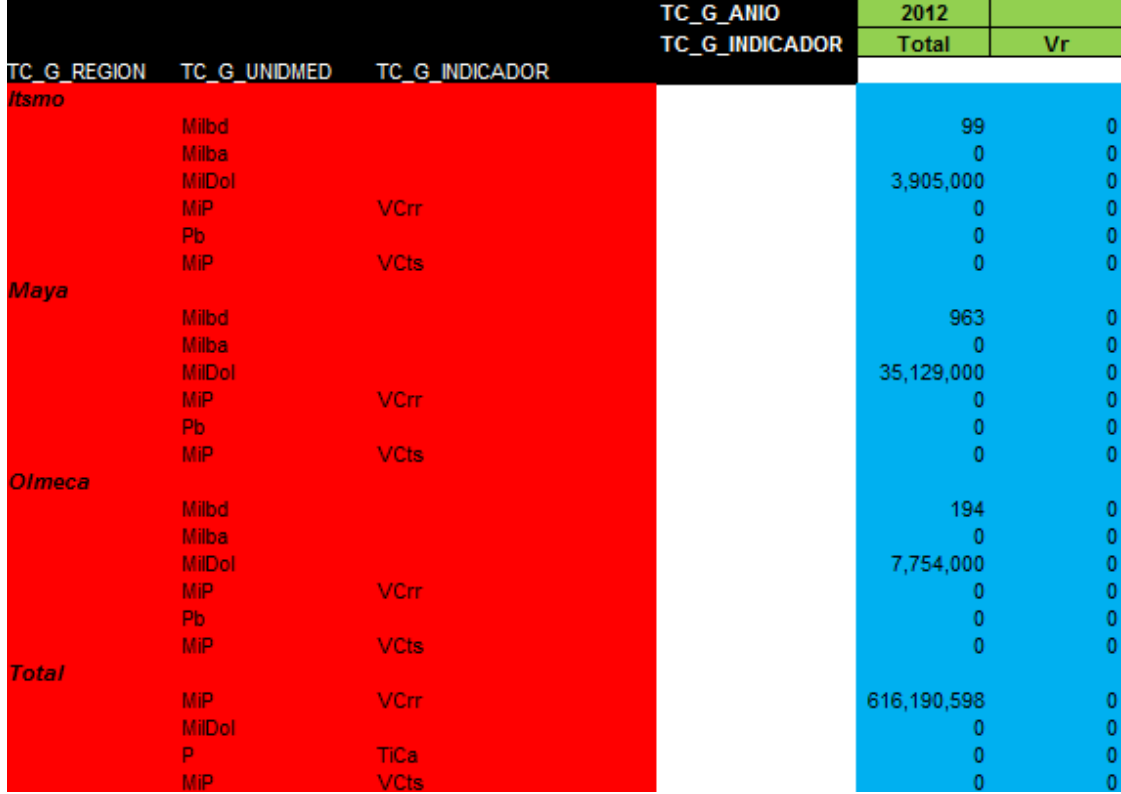

#### **Figura 10. Formato para el archivo de exportación de petróleo**

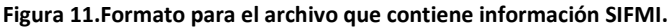

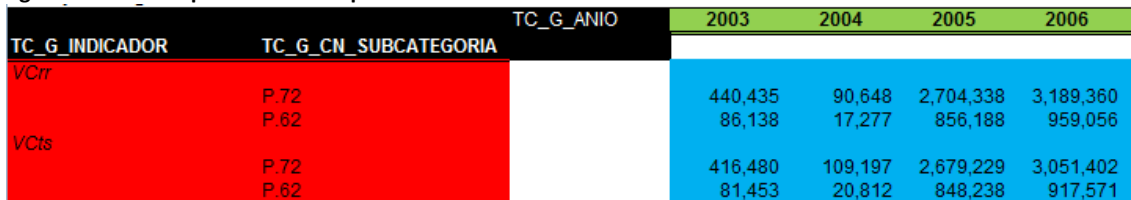

#### Formato del menú de visualización

El archivo índice debe contener el siguiente formato.

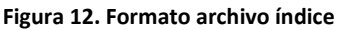

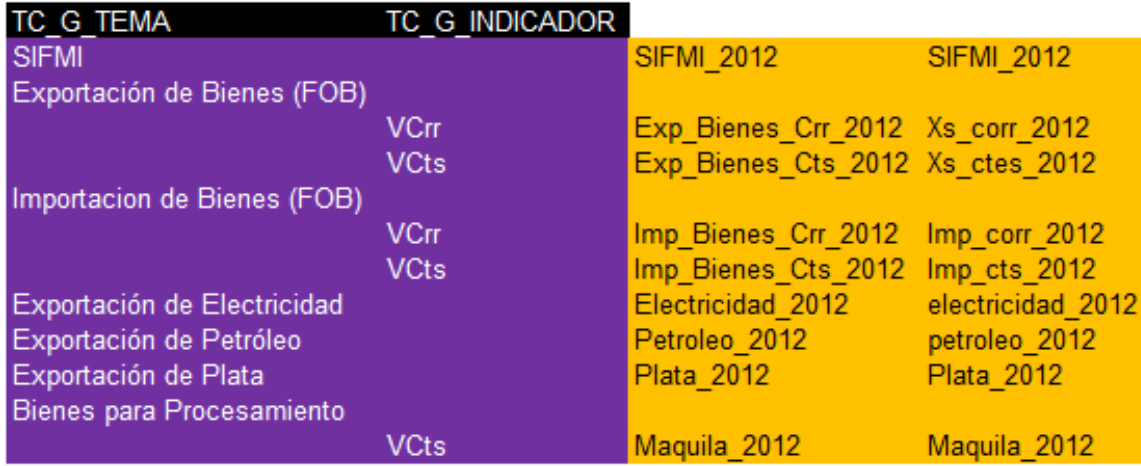

**6. Diseño de procesos.** En este punto diseñé el funcionamiento del proceso a partir de la información y logística proporcionada.

#### Balanza de pagos por año.

Se procesarán los cálculos mencionados anteriormente (*ver tabla 6 y tabla 7)* por cada versión nueva de la Balanza de pagos. Si no existen datos del producto y de la versión, el sistema insertará información, de lo contrario no insertará registros.

### **Algoritmo**

- 1. Inicio
- 2. Carga datos balanza de pagos
	- Si id\_ producto es nulo o Id\_versión es nulo Inserta datos Si Id\_versión no es nulo
		- No cargar datos
	- 3. Fin

**Figura 13. Diagrama de flujo para el proceso de carga de la Balanza de pagos**

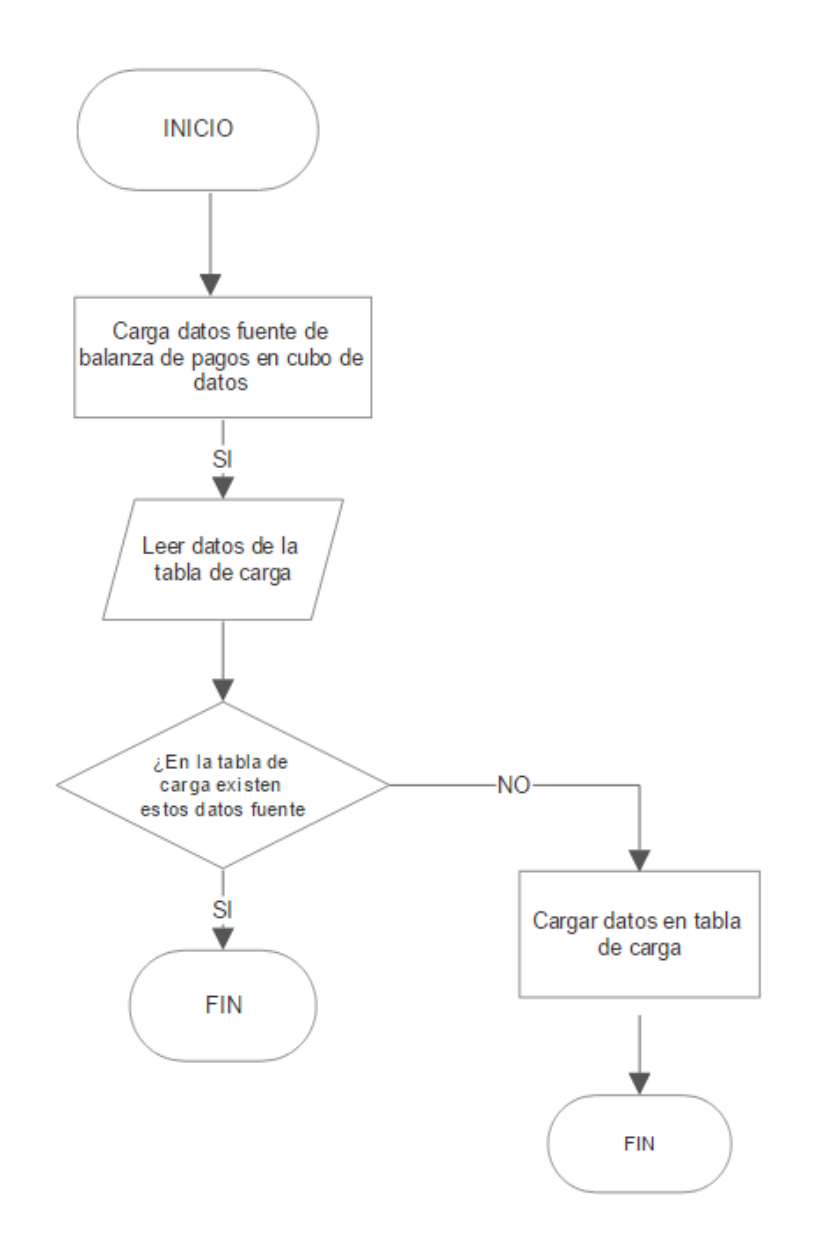

### Reporte Serie publicada a valores corrientes y constantes

Es un reporte comprendido por las diferentes balanzas de pagos. Consideré los siguientes puntos:

- La información base será del año 2003 a 2009 de la balanza de abril de 2003 y el año 2010 de la balanza de mayo de 2013.
- Trabajaremos con los 2 últimos años de cada balanza de pagos.
- Se actualizan los 2 últimos años o se inserta el último año y actualiza el penúltimo año.

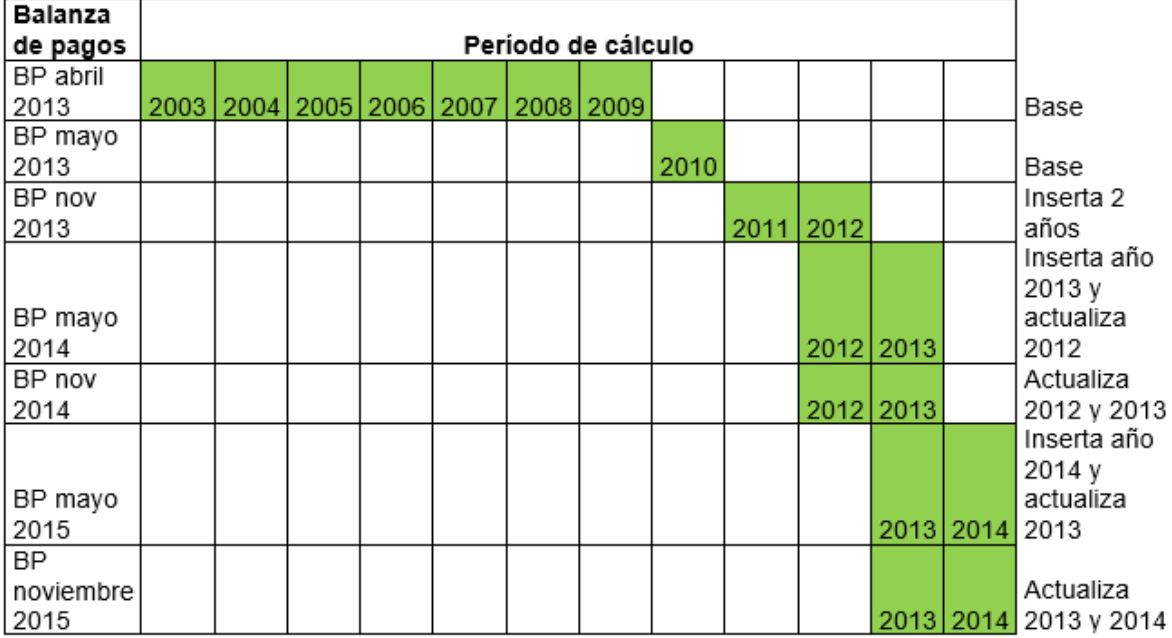

**Figura 14. Comportamiento de la serie publicada de la Balanza de pagos**

### **Algoritmo**

- 1. Inicio
- 2. Leer última versión cargada en la base de datos.
- 3. Si existen datos de la balanza de pagos entonces

Si id\_versión=1 entonces

 Inserta registros del año 2003 al 2009 Fin

Sino si id versión=2 entonces

Inserta registros del año 2010

Fin

Sino si id versión>=3 entonces

Lectura de los 2 últimos años

- Si año es nulo
- Inserta
- Sino
- **Actualiza**

 Fin Si Sino Fin

**Figura 15. Diagrama de flujo del proceso de la serie publicada de la Balanza de pagos**

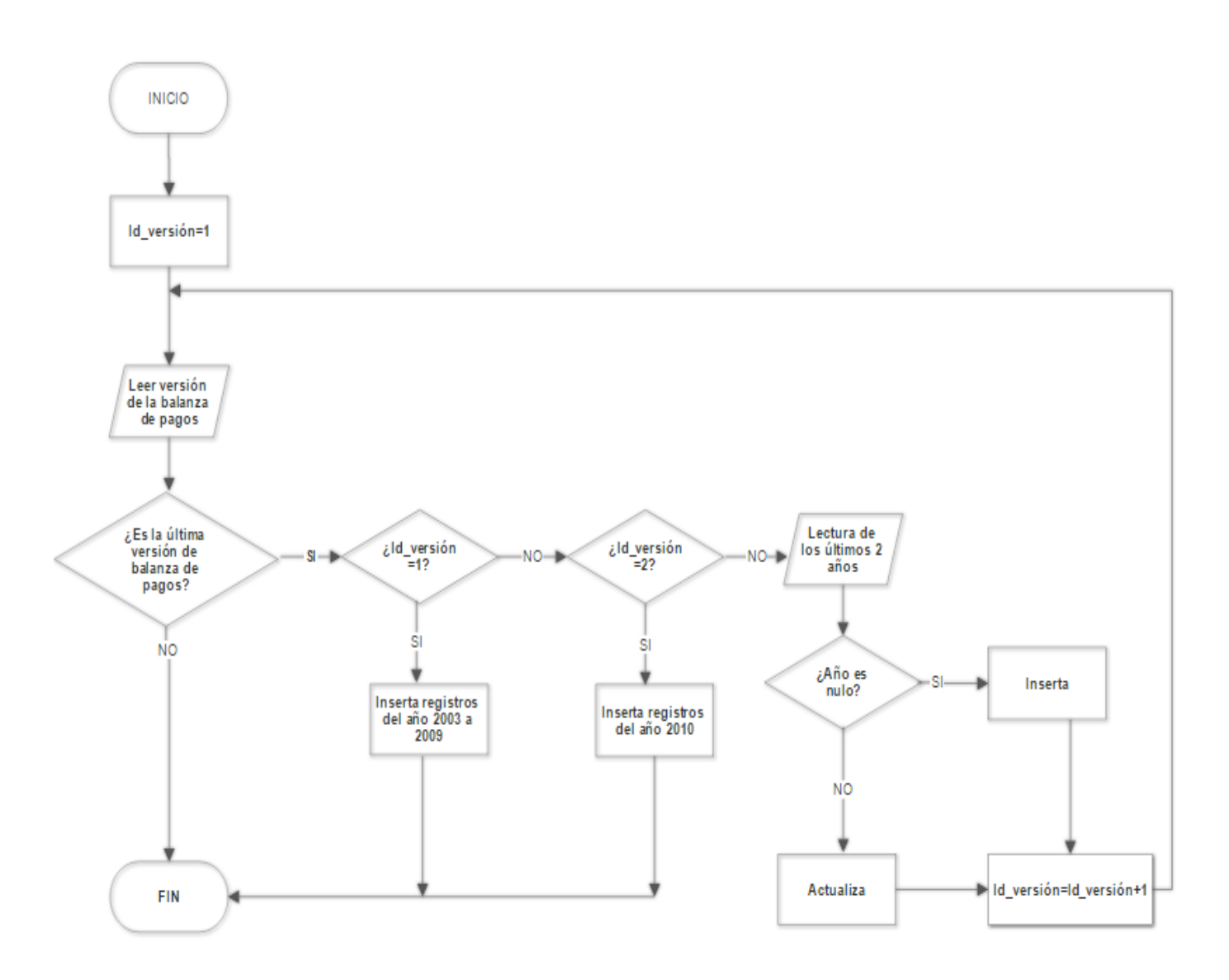

### Comparativo de la últimas 3 balanzas de pagos

En este reporte se consideran las últimas 3 balanzas de pagos para obtener la diferencia de las mismas variables por año. Se realiza la diferencia del último reporte con el penúltimo y del penúltimo con el antepenúltimo.

### **Algoritmo**

- 1. Inicio
- 2. X=máximo valor de Id\_versión

3. Si Id\_versión=x and Id\_versión=x-1 entonces Lectura de variables Diferencia=a-b Muestra de resultados Sino si Id\_versión=x-1 and Id\_versión=x-2 entonces Lectura de variables Diferencia=a-b Muestra de resultados Sino Fin Fin Si 4. Fin

#### **Figura 16. Diagrama de flujo del proceso que compara las últimas 3 versiones de la Balanza de pagos**

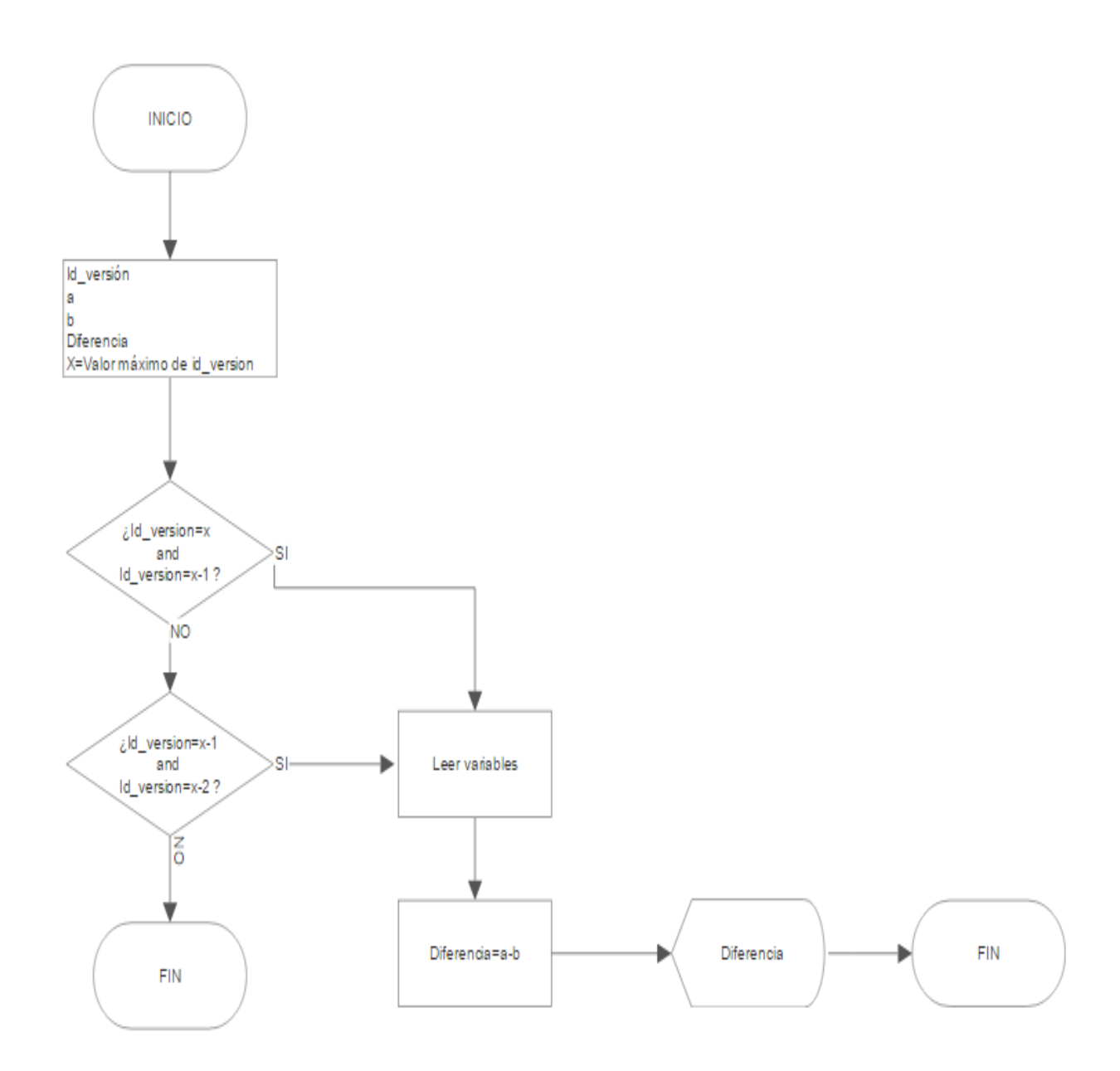

### Cálculos de los cuadros de las cuentas totales con el exterior

Son 10 reportes que generé partiendo de la balanza de pagos y de los archivos de datos duros de sector externo. Para cada cuadro realicé los cálculos indicados anteriormente. Elaboré un análisis general del proceso que engloba estos reportes y concluí que los reportes tenían que ejecutarse en cierto orden y concluir un reporte para generar otro.

### **Algoritmo**

- 1. Inicio
- 2. N=1
- 3. Para N=1 hasta N=10 hacer
	- Si datos de Cuadro N existen en tabla de base de datos  $N=N+1$

Regresa a paso 3

Sino

 Realiza cálculos cuadro N Inserta datos en base de datos  $N=N+1$ Regresa a paso 3

Fin Si

- 4. Fin Para
- 5. Fin

**Figura 17. Diagrama de flujo para el proceso de cálculo de los cuadros de las cuentas totales con el exterior**

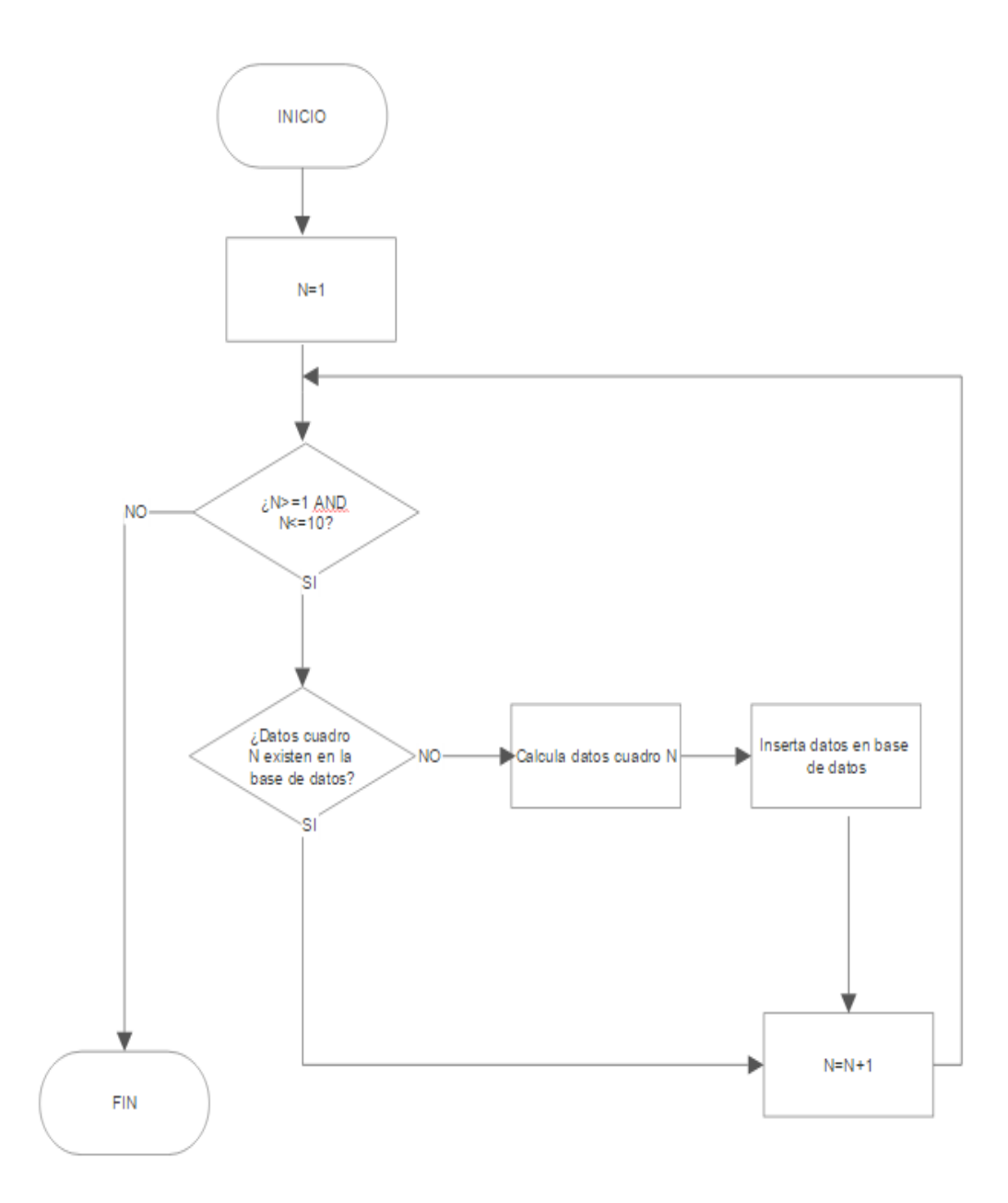

#### **Descripción del proceso general.**

Una vez que concluí los diseños por partes, los unifiqué para que el sistema funcionara como una unidad. El proceso se ejecutó de la siguiente manera:

- 1. Carga de los archivos fuentes de Sector externo
- 2. Carga de la Balanza de pagos
- 3. Carga de la Balanza de pagos desagregada
- 4. Cálculo de la Balanza de pagos corriente
- 5. Cálculo de la Balanza de pagos desagregada
- 6. Cálculo de la Balanza de pagos corriente
- 7. Cálculo de la serie publicada de la Balanza a valores corrientes
- 8. Cálculo de la serie publicada de la Balanza a valores constantes
- 9. Comparativo de la Balanza de pagos a valores corrientes.
- 10. Cálculo de los cuadros de las cuentas totales con el exterior, comenzando por el orden del cuadro.

#### <span id="page-43-0"></span>**Desarrollo**

Al concluir con los algoritmos, los plasmé con la herramienta Informática Powercenter, que nos permite realizar un proceso ETL (extracción, procesamiento y carga de información). Mediante este software podemos conectarnos a una base de datos y acceder a la información que necesitamos, en mi caso consulté los datos que necesitaba, elaboré los cálculos y posteriormente inserté los resultados en las tablas correspondientes.

Este programa está compuesto por varios repositorios, entre ellos, Designer, Workflow y Monitor. Cada uno de estos corresponde a una etapa de desarrollo. El primer paso consistió en utilizar Informática Powercenter Designer, que me permitió construir mappings, en los cuales transcribí lo que tenía en mis algoritmos, es decir en este punto diseñé la lógica de programación mediante transformaciones, que son elementos que tiene esta herramienta como ejecutar queries, realizar joins, agrupar información, ordenar datos, buscar registros, filtros, validación, programación java, entre otros.

Muestro un ejemplo de la construcción de un mapping.

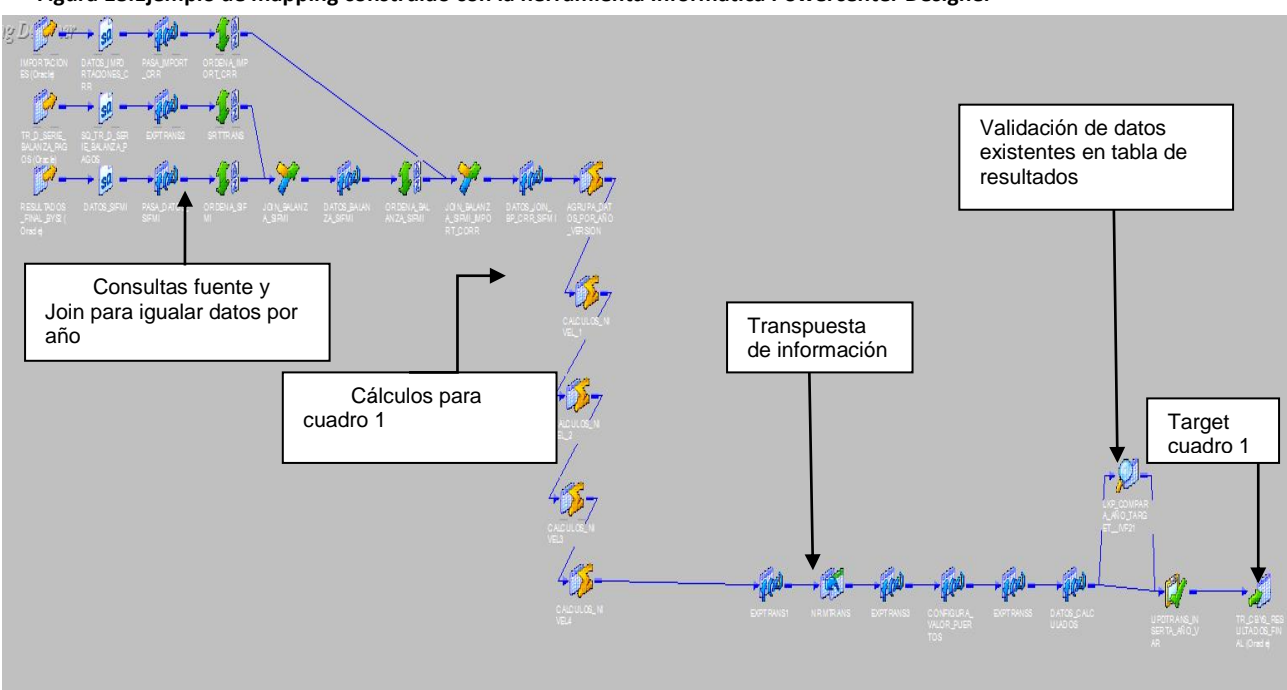

**Figura 18.Ejemplo de mapping construido con la herramienta Informática Powercenter Designer**

En este mapping realicé los cálculos del cuadro 1 de las Cuentas totales con el exterior, como primer paso utilicé transformaciones que me permitieron usar queries, en este caso consulté la información fuente y de la Serie publicada de la Balanza de pagos a valores corrientes, posteriormente realicé joins que me auxiliaron a igualar la información por año para comenzar a realizar mis cálculos. Estas operaciones se reflejan en el mapa en las transformaciones que tienen el símbolo de sumatoria ∑.

Cuando realicé la consulta de información, la transpuse para mejor manipulación de las variables, por lo tanto, regresé la información al formato original. Después validé que estos datos no existieran en la base de datos, si la encontraba realizaba una actualización, de lo contrario la insertaba en la tabla destino.

Este proceso lo desarrollé para todos los reportes y al concluirlos, empleé la herramienta Informática Powercenter Workflow, en la cual cada mapping se consideraba como una tarea o sesión y un workflow está constituido por varias sesiones. Mediante este repositorio podemos configurar el orden de nuestro proceso.

En la siguiente imagen muestro las sesiones que componen al workflow que realiza los cálculos de la Balanza de pagos y de los cuadros de las Cuentas totales con el exterior. Estas sesiones tienen un flujo para la ejecución de las tareas.

En esta herramienta podemos ejecutar los procesos.

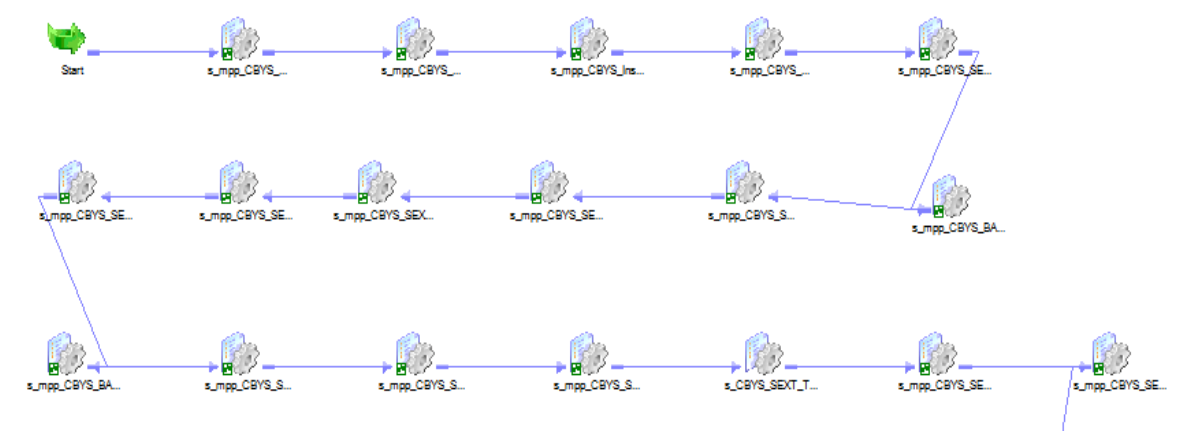

**Figura 19. Ejemplo de workflow construido con la herramienta Informática Powercenter Workflow**

Por medio de Informática Powercenter Monitor pude monitorear el estatus del workflow.

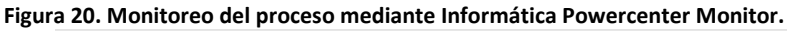

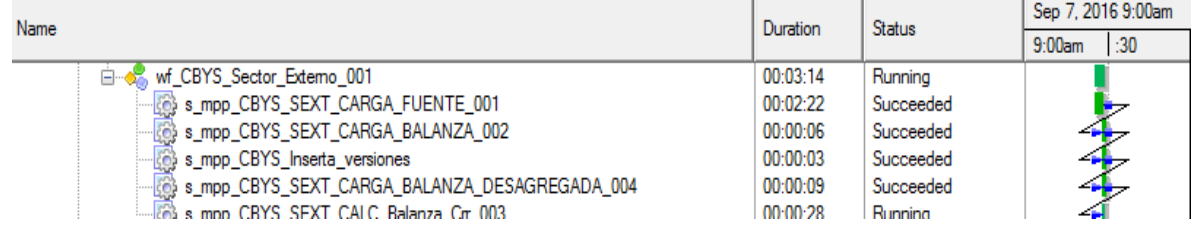

Al terminar el proceso podemos visualizar desde la interfaz web el índice de nuestra información, al seleccionar un nodo de éste tenemos acceso los reportes estadísticos.

| rigura 21. visualización web del muite de settor externo                                    |
|---------------------------------------------------------------------------------------------|
| Concepto                                                                                    |
| $\vee$ $\Box$ Sector externo                                                                |
| $\vee$ $\bigoplus$ Balanza de pagos                                                         |
| $\vee$ $\bigoplus$ Serie publicada                                                          |
| Yalores corrientes                                                                          |
| Valores constantes                                                                          |
| ndice de precios implícitos                                                                 |
| $\geq$ $\Box$ Balanza por año                                                               |
| $\vee \overleftrightarrow{\Box}$ Comparativo                                                |
| Yalores corrientes                                                                          |
| $\vee$ $\Box$ Cuentas totales con el exterior                                               |
| $\vee$ $\bigoplus$ Cuenta de transacciones corrientes con el exterior                       |
| Yalores corrientes                                                                          |
| $\vee$ $\bigoplus$ Cuenta de intercambios externos de bienes y servicios                    |
| Yalores corrientes                                                                          |
| $\vee$ $\bigoplus$ Cuenta de ingresos primarios y transferencias corrientes con el exterior |
| Nalores corrientes                                                                          |
| $\vee$ $\Box$ Cuenta de capital del exterior                                                |
| Nalores corrientes                                                                          |
| $\vee$ $\bigoplus$ Exportaciones de bienes y servicios                                      |
| Nalores corrientes                                                                          |
| Valores constantes                                                                          |
| ndice de precios implícitos                                                                 |
| $\vee$ $\bigoplus$ Importaciones de bienes y servicios                                      |
| Nalores corrientes                                                                          |
| Valores constantes                                                                          |
| ndice de precios implícitos                                                                 |
|                                                                                             |

**Figura 21. Visualización web del índice de Sector Externo**

#### **Figura 22. Consulta de un reporte estadístico**

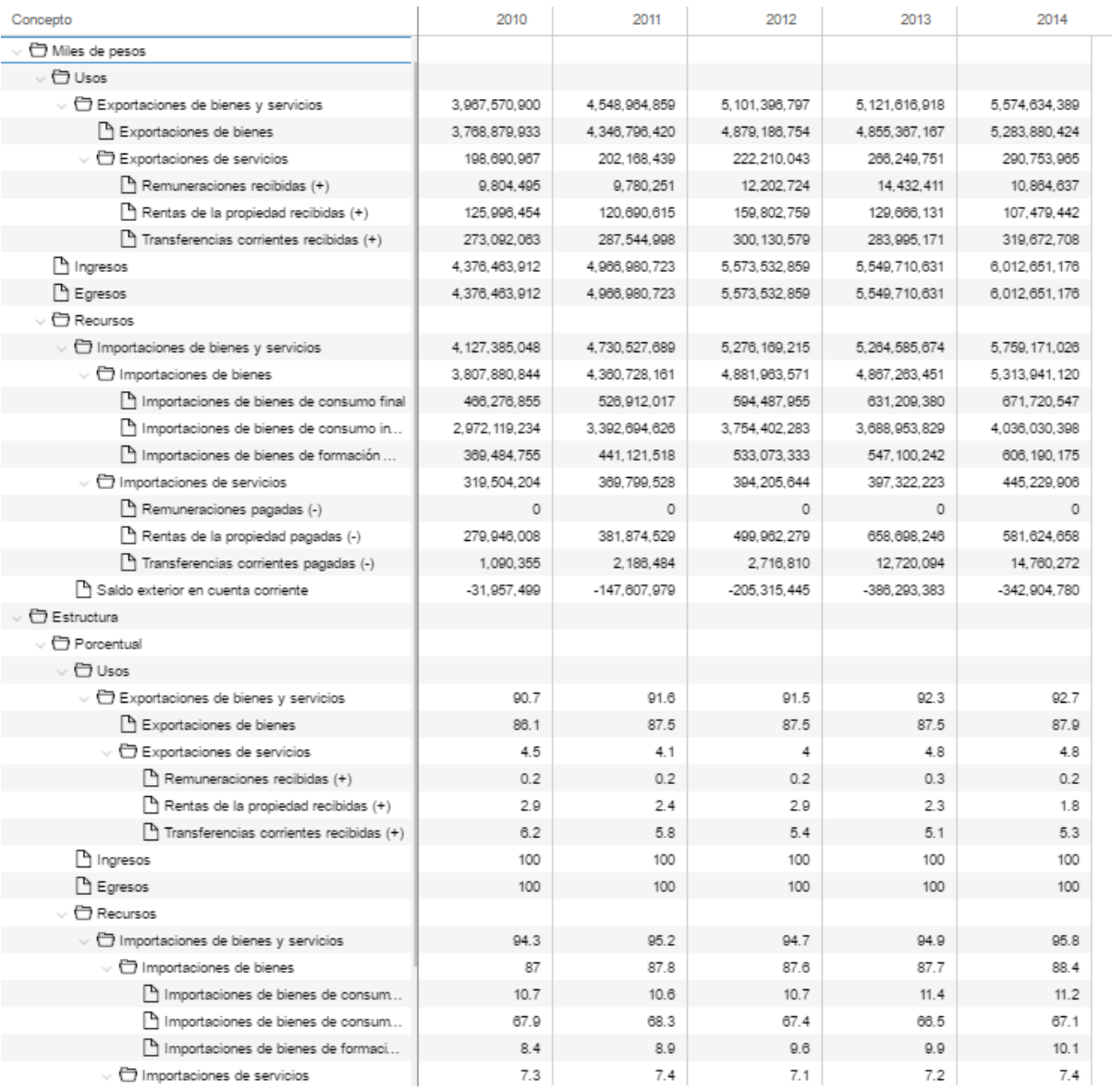

#### <span id="page-48-0"></span>**Pruebas**

Para el avance de este proyecto realicé 2 tipos de pruebas.

#### **Prueba unitaria**

Ejecuté una prueba unitaria para verificar el correcto funcionamiento de cada mapping, el resultado fue el esperado porque cumplió con las siguientes características.

- Ejecución automática
- Se puede ejecutar varias veces, sin afectar a otros procesos.
- Es reusable

**Figura 23. Prueba unitaria, ejecutando un solo workflow**

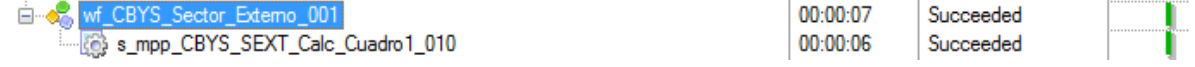

### **Prueba de integración**

En este caso se unificaron los mappings para construir un workflow. Se verificó la funcionalidad y los requerimientos solicitados por el usuario.

En la siguiente imagen indico el estatus de los procesos.

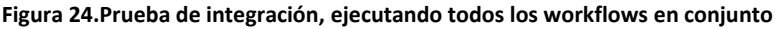

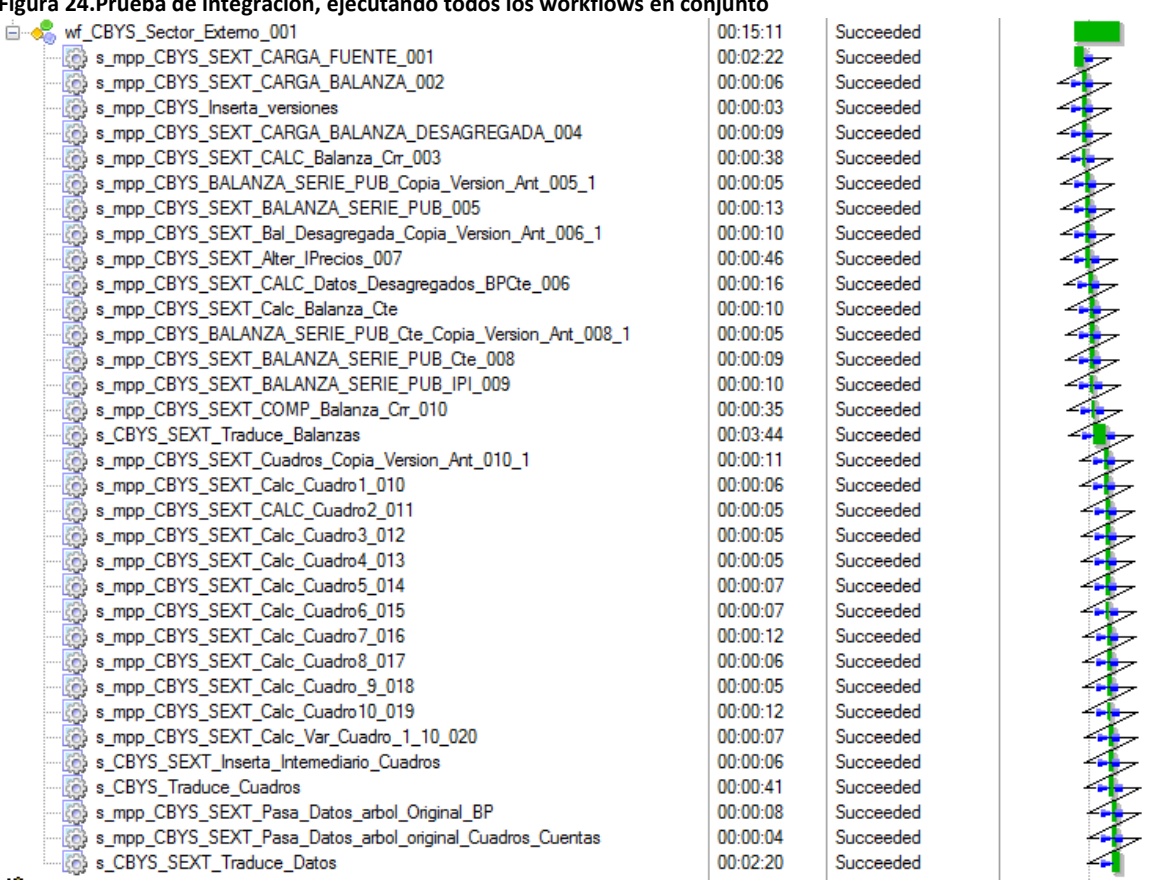

### <span id="page-49-0"></span>**Validaciones**

Consideré los siguientes puntos para validar la información:

1. Revisé que la ejecución fuera correcta y que no existiera alguna inconsistencia durante el proceso. Si el usuario ejecutaba el sistema por error, garanticé que no afectara su información.

2. Verifiqué que la visualización de datos se presentara en el orden correcto.

3. Validé que los resultados fueran los esperados y finalmente el usuario corroboró las cifras.

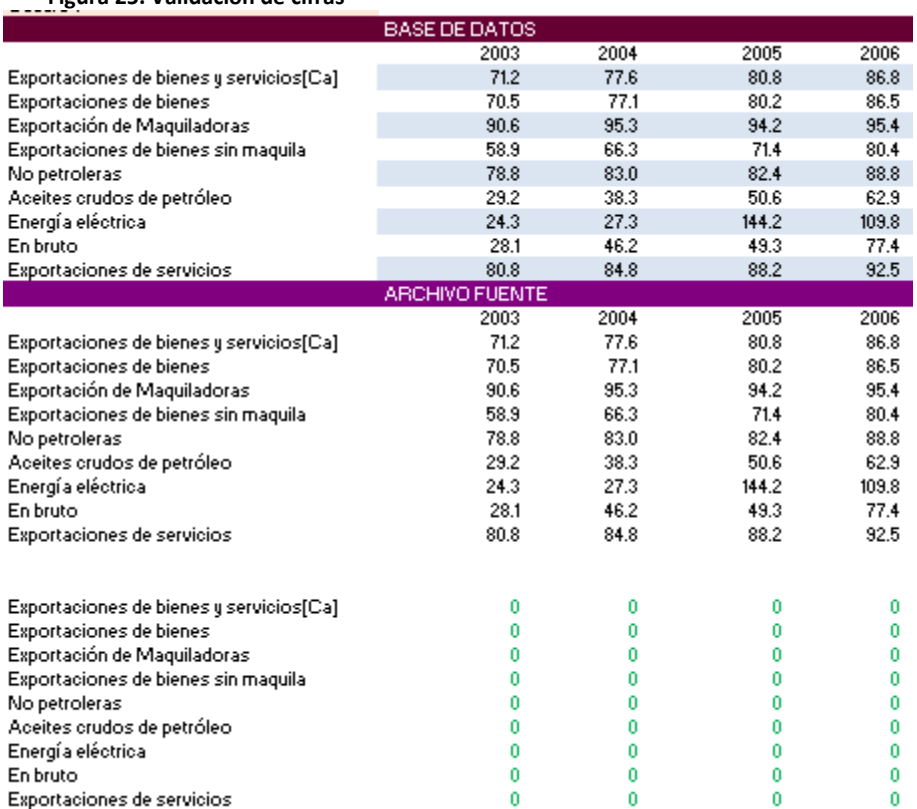

#### **Figura 25. Validación de cifras**

#### <span id="page-49-1"></span>**Mantenimiento y actualización**

En este proyecto se hará actualización en cada cambio de año base, modificando el valor de este año, esto se realizará aproximadamente cada 5 años. También es posible que se modifiquen los parámetros de índices de precios, con una actualización semestral, en este caso depende de las necesidades del usuario.

Al realizar estas modificaciones, se estará dando mantenimiento al sistema, esto nos permitirá mejorar su rendimiento.

# <span id="page-50-0"></span>**Análisis e interpretación de los resultados de trabajo**

La sistematización que realicé es sólo una parte de lo que comprende el tema de bienes y servicios, pero es la base para generar la información completa. Fue conveniente dividir este proyecto por fases, por los grandes volúmenes de datos que se manejan, en este caso únicamente se enfocó al tema de Sector externo que incluye la balanza de pagos y los cuadros de las cuentas totales con el exterior, más adelante se comenzará con la segunda etapa, que considera datos de esta primera fase.

No se dio seguimiento continuo porque primero tuvo que autorizarse la solicitud de seguimiento para la siguiente fase, para este paso el usuario tuvo que realizar una nueva lista de requerimientos, que posteriormente serían solicitados oficialmente mediante acuerdos entre las personas del área de sistemas y del área de estadísticas de bienes y servicios

Para sistematizar este proceso fue indispensable involucrarme en la interpretación de los reportes del usuario, porque en ocasiones utilizaban conceptos muy similares que en realidad tenían interpretaciones diferentes.

La etapa de sistematización en la que destiné más tiempo fue en la etapa de análisis, sobre todo al recopilar la información porque para esta actividad tuve que investigar de donde o cómo obtenían sus archivos fuente. Implícitamente, esta era una de mis tareas, acercarme a los usuarios de las diferentes áreas para que me explicaran su proceso para obtener esos resultados. La mayoría de los casos realizaban sus reportes conjuntando varios archivos excel, los demás, que eran minoría, contaban con una base de datos.

El objetivo de esta investigación fue evitar la interacción de terceros y extraer directamente la información de una base de datos, pero como mencioné anteriormente, falta sistematizar varias tareas en el Instituto. Finalmente tuve que considerar los datos directamente de los archivos excel, aunque lo ideal era comenzar a sistematizar desde ese punto, para evitar retrabajo en un futuro.

Tras este estudio propuse en mi área de trabajo que realizáramos el desarrollo para obtener los reportes de los usuarios que no contaban con información en una base de datos. Desafortunadamente, por falta de recursos humanos y de tiempo, no se sistematizó todo, pero al menos tomaron en cuenta mi propuesta e implementaron uno de estos casos.

No fue una tarea sencilla sistematizar el proceso de la cuenta de bienes y servicios, porque tuve que entender lo que el usuario necesitaba y cómo lo necesitaba. Uno de los principales problemas a los que me enfrenté fue que mi usuario no tenía organizada su información y cuando yo tenía alguna duda, me pedía tiempo para revisar como hacía ese cálculo, o qué datos tenía que considerar, por lo tanto, estos tiempos fueron un atraso para el proyecto.

Otro problema al que me enfrenté fue que inicialmente en los requerimientos me describieron un panorama muy general, al desarrollar y concluir con los puntos señalados, revisaba en conjunto con mis usuarios y me solicitaban nuevos requerimientos. En este caso tenía la orden de mantenerme flexible en el desarrollo

por si se solicitaban cambios o nuevas tareas, por lo que tuve que acoplarme a trabajar con estas modalidades, esto modificó los calendarios de entrega que tenía en un inicio y afectó los tiempos del proyecto para ampliarlos.

A pesar de que afronté varias trabas, concluí con esta fase de la sistematización, el resultado fue el que esperé porque facilitó el trabajo al usuario, anteriormente realizaba este trabajo en un periodo aproximado de 20 días en este caso lo hizo en 2 días. El proceso que desarrollé tardaba alrededor de 15 minutos, pero indico que son 2 días porque el usuario tuvo que dar formato a sus archivos fuentes, con esta actividad complementa los días mencionados. Tal vez pudo concluir en un lapso menor, pero necesitó invertir tiempo para esta actividad, aquí indico que es una desventaja dar formato manualmente a los archivos excel porque es posible que se den errores, analicé esta situación para resolver este caso y tengo en mente crear un programa que permita guardar esos datos en la base de datos sin necesidad de dar los formatos correspondientes, es una contribución para mi área de trabajo, que me gustaría aportar.

La ventaja es que para consultar la información y obtener un cálculo, no es necesario revisar infinidad de archivos excel y se haga únicamente en un lugar, la interfaz web, de donde se pueden descargar estos datos.

El proceso resultó exitoso porque la duración de procesamiento se redujo a un 90%. Esto da demasiado tiempo para que el usuario analice sus cifras y pueda realizar ajustes en caso de ser requerido, para este tema diseñé un proceso que permitiera actualizar todos los datos, el cual consiste en que el usuario revise su información desde la interfaz web y si necesita cambios en alguna variable, lo haga por este medio y automáticamente al guardar se actualice todo el proceso de sector externo.

## <span id="page-52-0"></span>**Conclusiones**

En este proyecto tuve la oportunidad de explotar los conocimientos adquiridos durante la carrera de ingeniería en computación, especialmente en los temas de administración de proyectos de software y base de datos. En esta primera fase de sistematización adquirí experiencia para administrar un proyecto, organizar las tareas y determinarles un tiempo de desarrollo.

A pesar de que fue un proyecto no tan robusto, siempre apliqué la metodología para administrar y desarrollar un proyecto de software. Al inicio fue complicado por la falta de experiencia y de conocimiento del área en la que participé, pero poco a poco fui adquiriendo la práctica y habilidad de comprender como trabajaban los usuarios.

Todos estos detalles los cubrí durante la etapa de análisis de este proyecto, que es cuando tuve que involucrarme con los usuarios para cuestionar sobre cómo obtenían sus resultados. Es de las etapas que requieren más tiempo para tener una buena planeación.

Uno de los graves problemas a los que me enfrenté fue la discrepancia que tenía con los usuarios con respecto a lo que me solicitaban, en su lista de requerimientos describían las tareas a realizar de cierta forma cuando en realidad las requerían de modo diferente. El problema era que mi usuario no tenía una idea bien definida de lo que necesitaba porque no tenía un conocimiento total de su proceso y desconocía como aprovechar las herramientas con las que contábamos.

En este punto fue donde tuve dificultades para comprender la dinámica de trabajo, a partir de estos sucesos fui capaz de hacer sugerencias y analizar todos los casos que podrían surgir. Esta experiencia me será muy útil para situaciones futuras de este tipo.

En el trabajo que desempeñé en sector gobierno no contemplé el tema económico del proyecto, pero analicé que, para sector privado, realizar cambios hubiera impactado demasiado en este tema.

Con respecto al tiempo, no fue un tema estricto, porque yo era el único recurso para esta sistematización, y además contaba con otras actividades, por eso en algunas ocasiones un cambio se realizaba en mes porque implicaba realizar nuevamente el ciclo del proyecto que consistía en análisis, diseño, desarrollo, pruebas, validación de datos, mantenimiento y documentación.

En este proyecto siempre busqué optimizar la programación y el tiempo de respuesta en la ejecución de procesos y el resultado fue el esperado, el usuario obtuvo su proceso en un tiempo menor y reduciendo el número de actividades.

Para concluir, menciono que este proyecto me permitió desarrollar la capacidad de análisis, que apliqué para analizar los requerimientos, crear un plan de trabajo y estudiar la dimensión de los cambios que me solicitaban porque tenía que revisar cómo y dónde afectaba. Por lo tanto, fue un gran aprendizaje y me siento apta para administrar otro proyecto.

# <span id="page-53-0"></span>**Anexo 1. Modelo de base de datos**

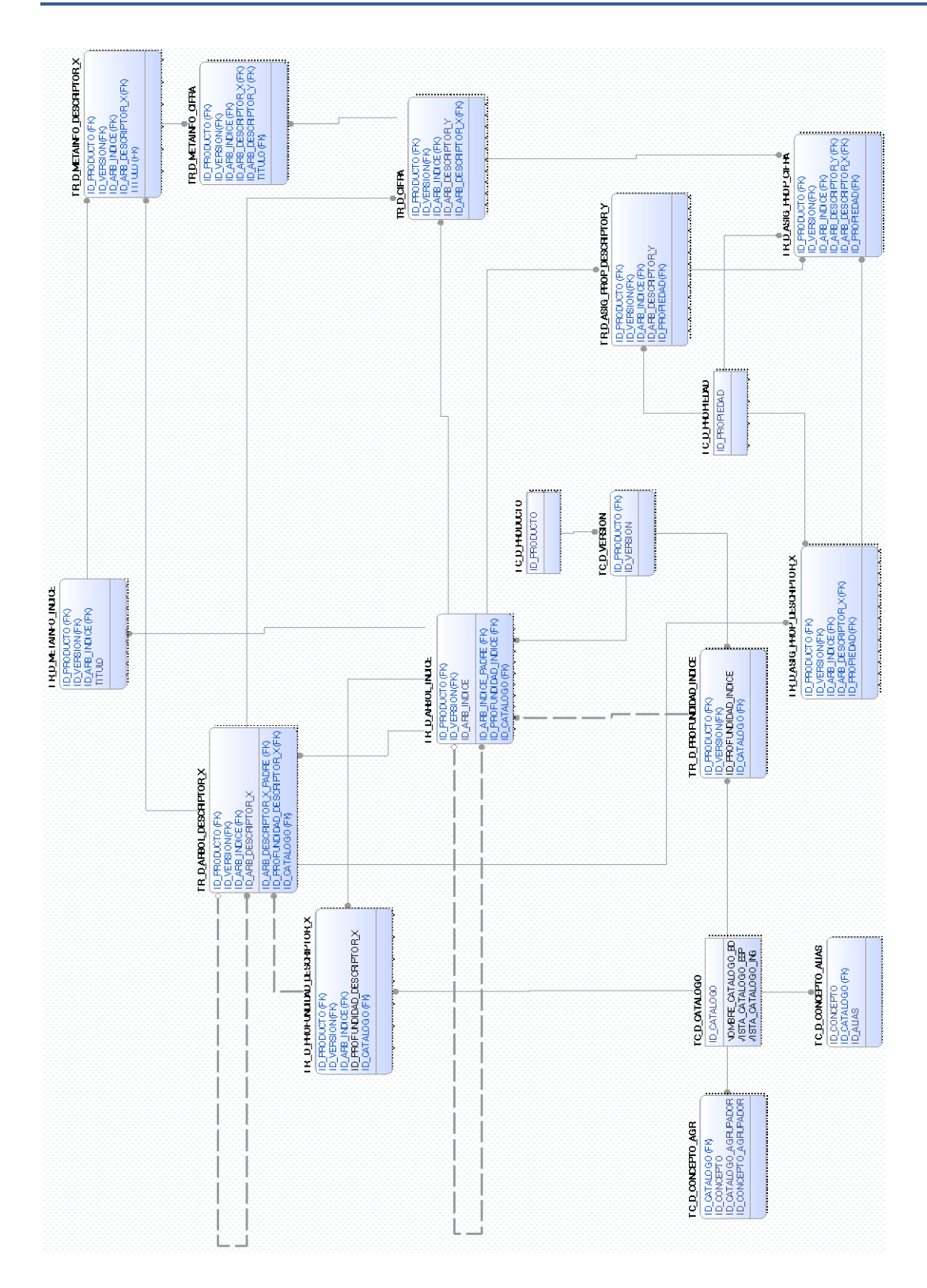

## <span id="page-54-0"></span>**Índice de tablas**

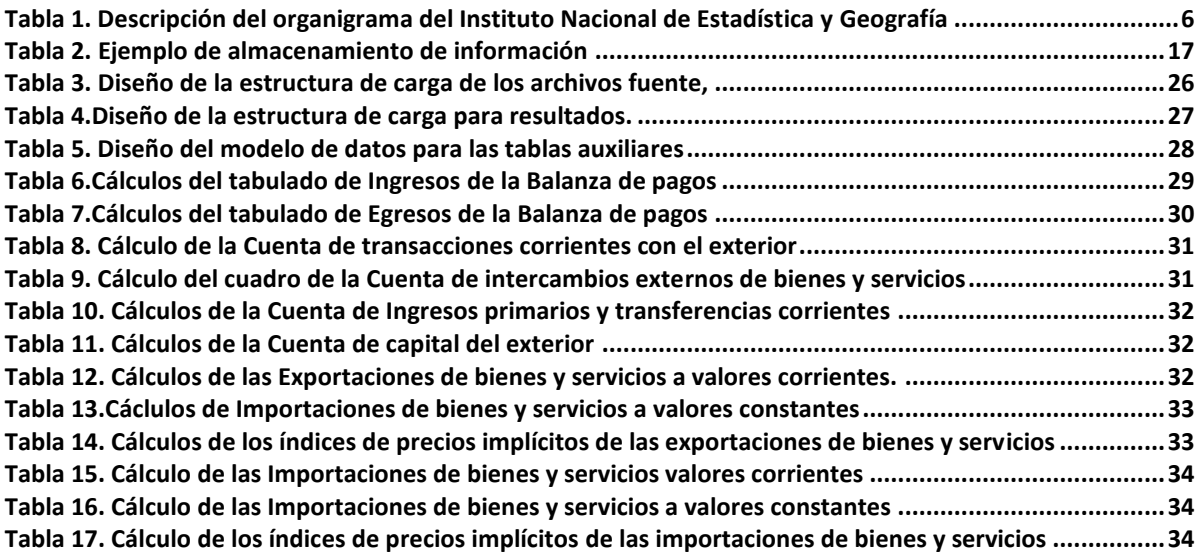

# <span id="page-55-0"></span>**Índice de figuras**

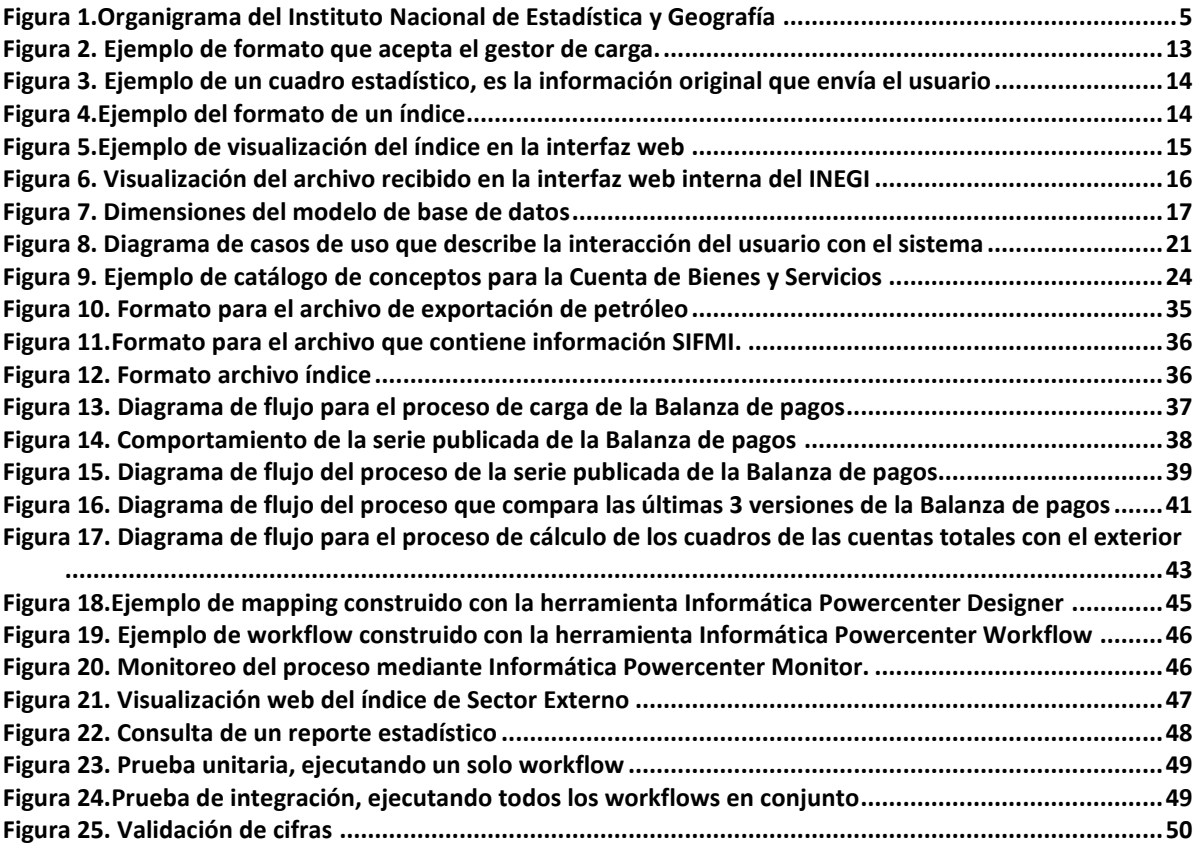

# <span id="page-56-0"></span>**Bibliografía:**

Roger S. Pressman. Ingeniería de Software. Un enfoque práctico Mc Graw Hill, 2002

Arellano Mendoza Lucila Patricia, Hernández Hernández Luciralia. Manual de prácticas de laboratorio de base de datos. México, Universidad Nacional Autónoma de México, Facultad de Ingeniería, 2010.

http://www.oracle.com/technetwork/es/database/enterpriseedition/documentation/alt adisponibilidaddatabase11gr21705043esa.pdf

[http://earchivo.uc3m.es/bitstream/handle/10016/22387/PFC\\_Mohamed\\_Belhaj.pdf?](http://earchivo.uc3m.es/bitstream/handle/10016/22387/PFC_Mohamed_Belhaj.pdf?sequence=1) [sequence=1](http://earchivo.uc3m.es/bitstream/handle/10016/22387/PFC_Mohamed_Belhaj.pdf?sequence=1)

[http://intranet.inegi.org.mx/IdentidadInstitucional/Filosof%C3%ADa%20institucional/](http://intranet.inegi.org.mx/IdentidadInstitucional/Filosof%C3%ADa%20institucional/SitePages/default.aspx) [SitePages/default.aspx](http://intranet.inegi.org.mx/IdentidadInstitucional/Filosof%C3%ADa%20institucional/SitePages/default.aspx)

<http://www.inegi.org.mx/inegi/acercade/>